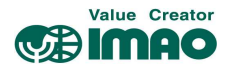

# SNDEP10-MS-IOL アシストインジケーター IO-Link

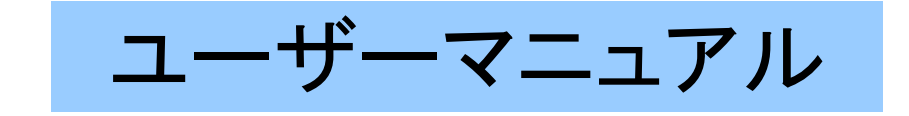

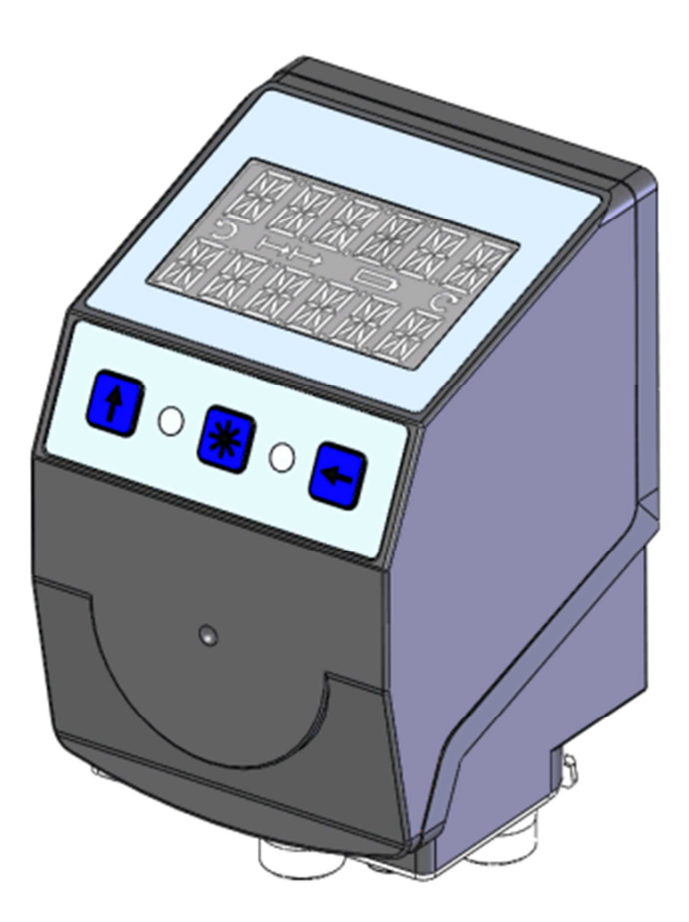

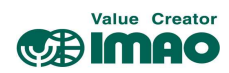

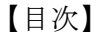

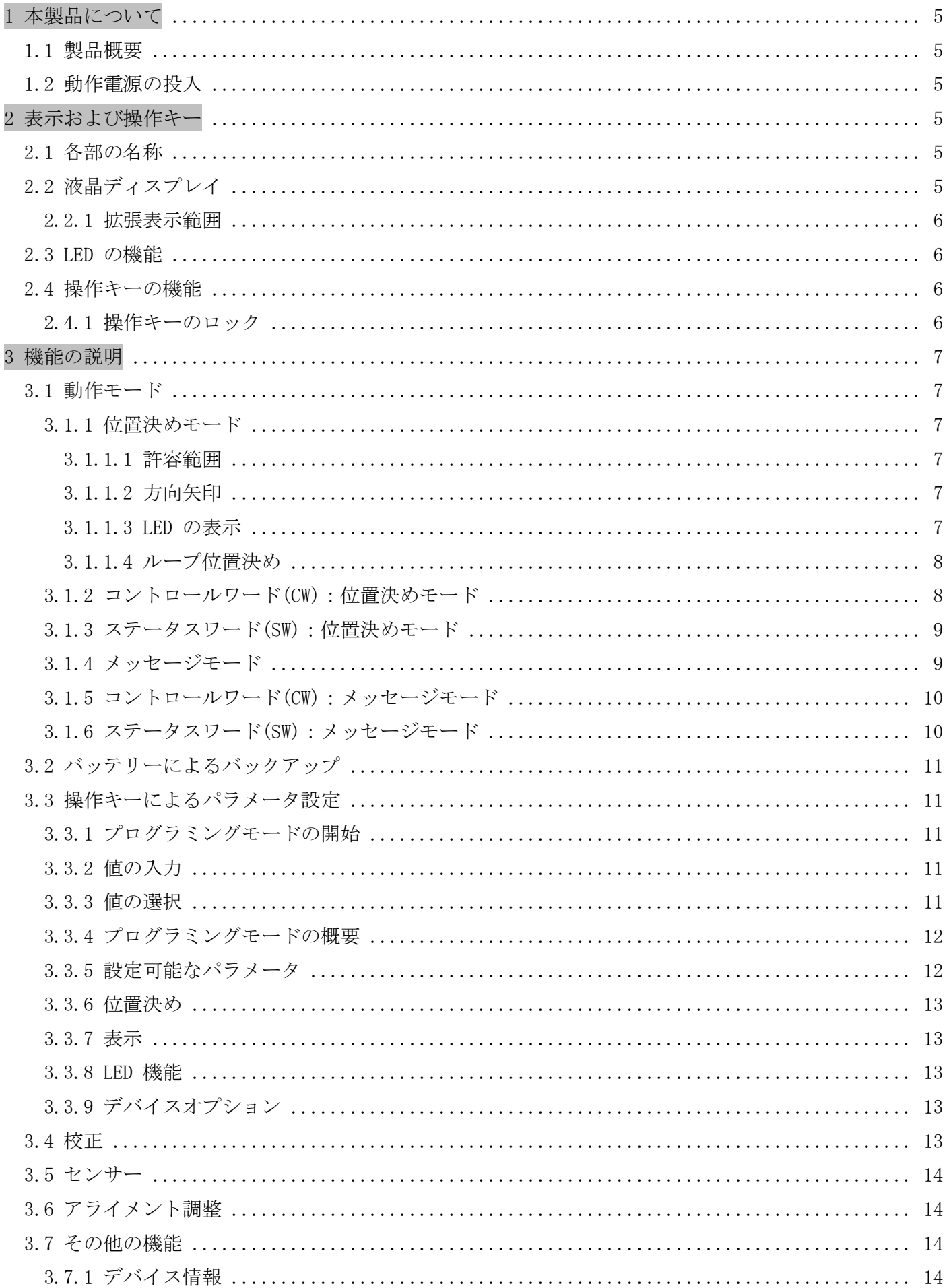

# Value Creator

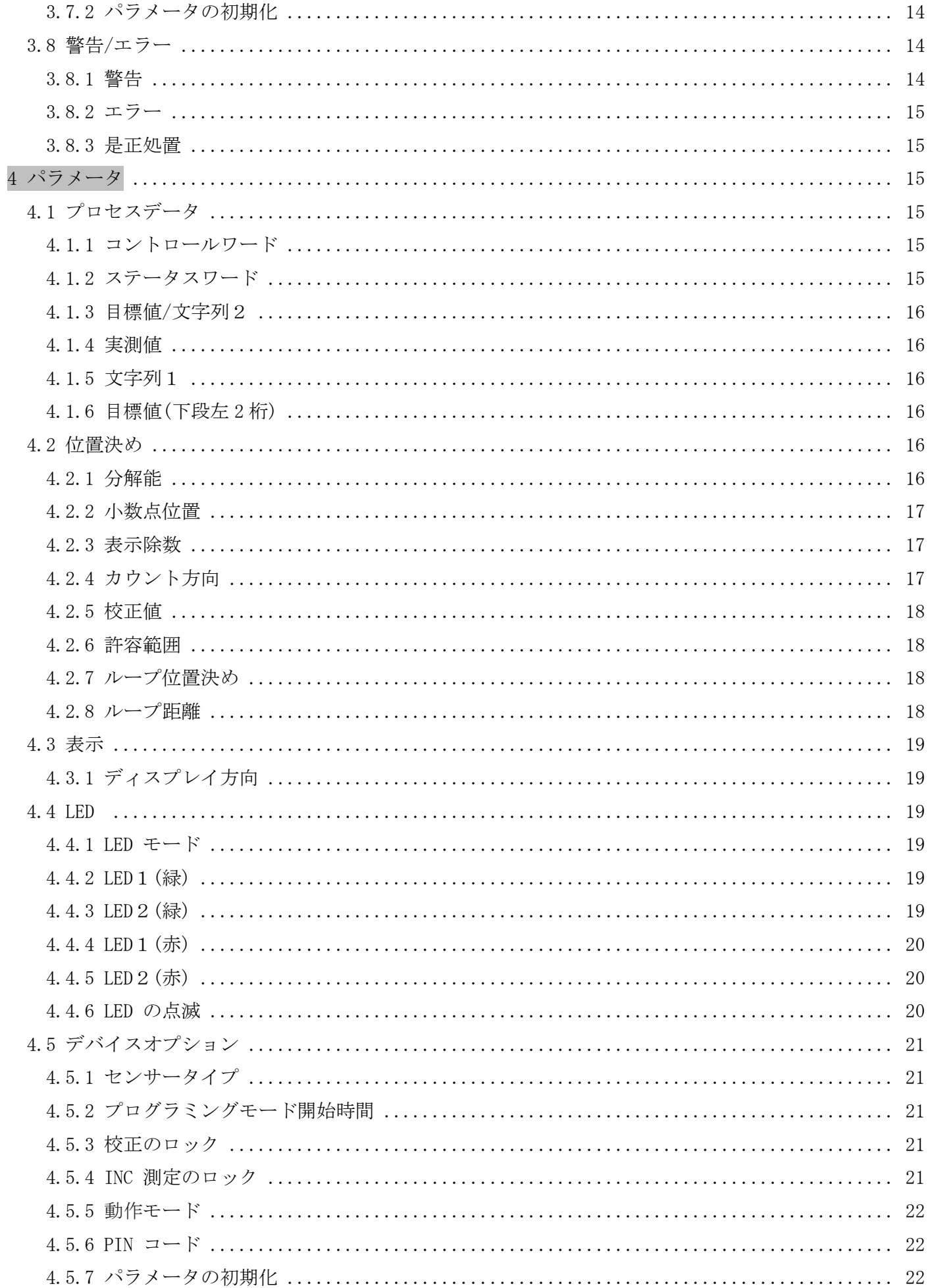

#### Value Creator **Calmao**

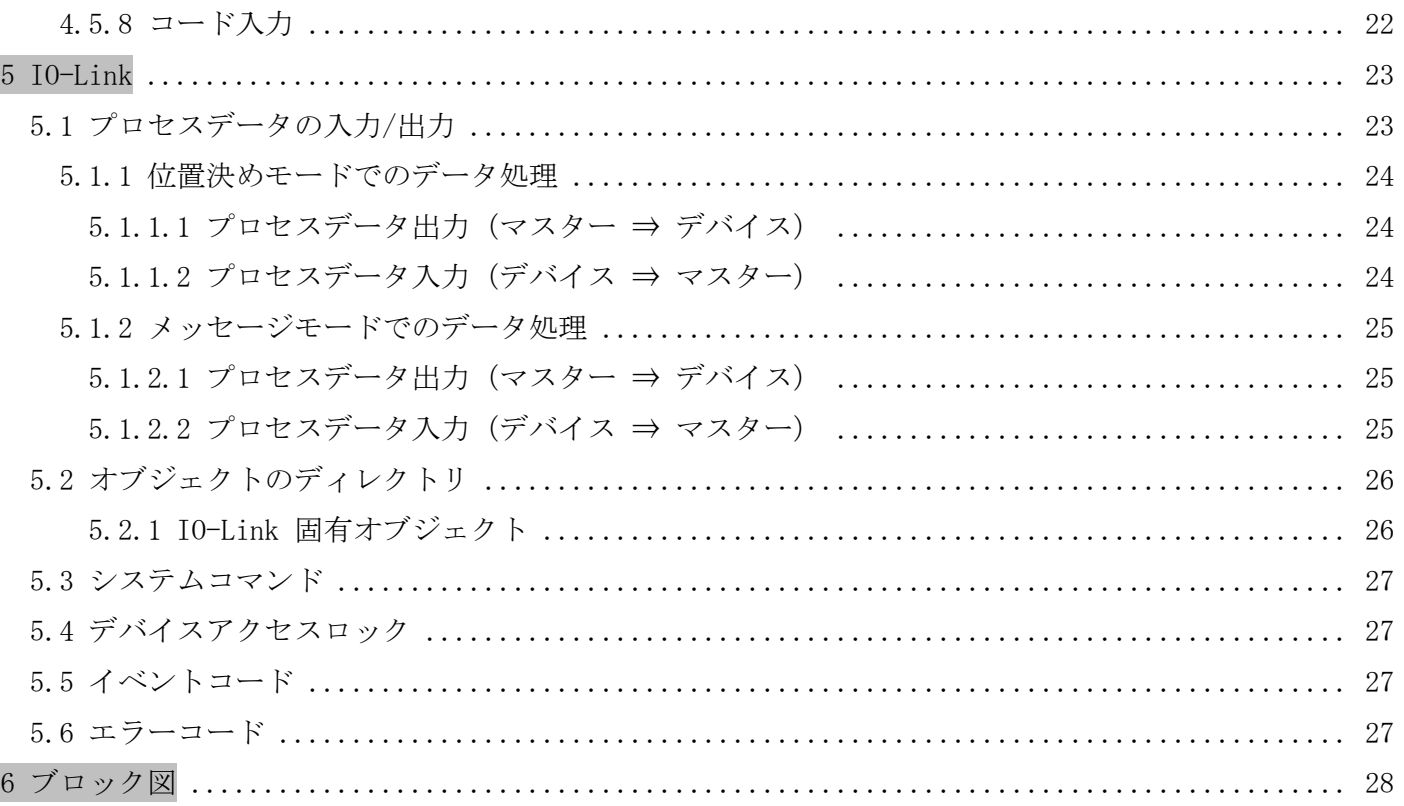

### 【数値表記について】

- •10進数の表記 ⇒ 例:1234
- · 2進数の表記 ⇒ 例:0b10111
- · 16 進数の表記 ⇒ 例:280h

【省略表記について】

- · CW ⇒ コントロールワード (3.1.2章、3.1.5章)
- · SW ⇒ ステータスワード (3.1.3章、3.1.6章)
- 例: CW.1=1 ⇒ コントロールワードの Bit1を"1"にする
- 例: SW.7=0 ⇒ ステータスワードの Bit7 は"0"である

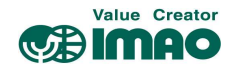

### 1 本製品について

#### 1.1 製品概要

以下の機能説明では、特に注記が無い限り初期設定での使用を前提とします。

本製品は直線距離測定用のアブソリュート型ポジションインジケーターです。別売の磁気センサー (SNDEP-MS)とマグネティックストリップ(MB500)を組み合わせてお使いください。

本製品は外部電源(DC24V)で駆動します。停電などで外部電源がダウンした場合は、内部バッテリーで 座標値の保持および座標変位を監視しますので、電源復旧時の原点復帰作業は必要ありません。

バックライト付きの液晶ディスプレイに、実測値(上段)と目標値(下段)が表示されます。実測値と目標 値が合致していない場合は方向矢印が表示され、目標値に至る回転方向を指示します。また2か所の 2色 LED(緑/赤)によって、デバイスの位置決め状態を確認できます。

操作キーを使用して、さまざまな機能を選択したり、パラメータの設定がきます。またインターフェー ス経由でデバイス情報(実測値など)を出力したり、パラメータの設定ができます。

#### 1.2 動作電源の投入

本製品は電源投入時に初期化を行います。初期化中にシステムと液晶ディスプレイのテストが行われ、 LED が連続して点滅し、パラメータが EEPROM からメインメモリに読み込まれます。

外部電源の復帰、またはソフトウェアリセット(ウォームスタート)後、最後に保存されたパラメータで 動作します。エラーが検出されなければ、デバイスは通常の動作を開始します。

#### 2 表示および操作キー

#### 2.1 各部の名称

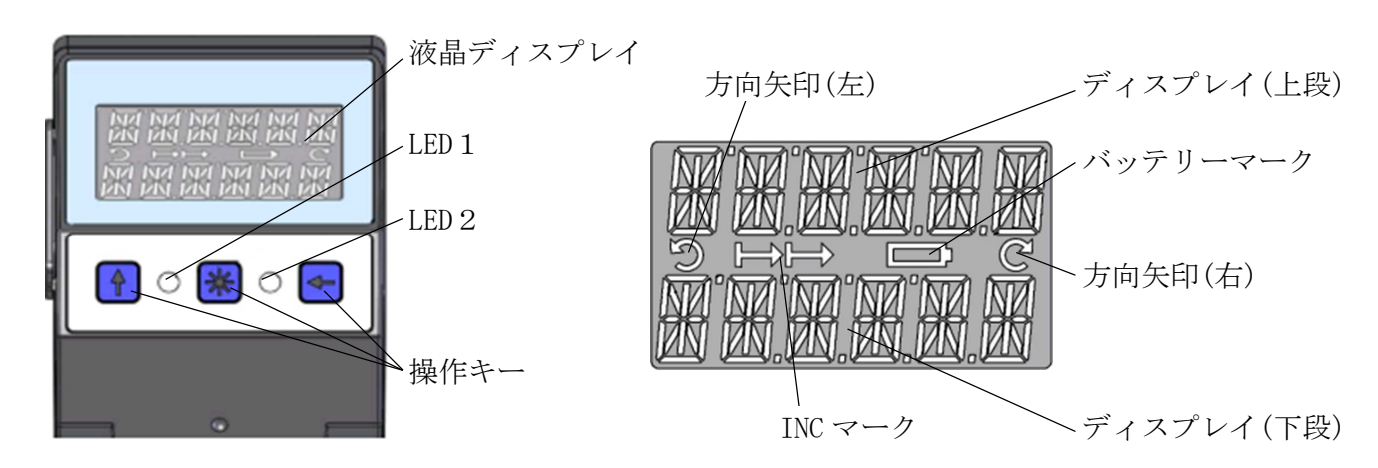

#### 2.2 液晶ディスプレイ

バッテリーマーク[□]は、バッテリーユニットの電圧の低下をお知らせします。 電圧低下の初期段階ではマークが点滅します。更に電圧が低下すると常時点灯になります。

INC マーク「←←→ ]は、INC(インクリメンタル)測定中に表示されます。 ABS(アブソリュート)測定中は表示されません。

方向矢印[つ], [C]は、目標値に至るための回転方向を指示します。 すでに目標値と合致している場合は表示されません。

エラー発生時はバックライトが赤に変わり、エラーをお知らせします。

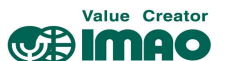

メモ 下段の表示が "ーーーー" の場合、表示が無効化されています。CW.9=1を送信して表示を 有効化してください。(3.1.2 章参照)

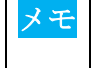

ディスプレイの表示範囲は初期設定で"-199999"~"999999"です。この範囲を超えると" FLILL' と表示されます。

#### 2.2.1 拡張表示範囲

ディスプレイを「拡張表示範囲」に設定すると"-999999"~"999999"の範囲が表示可能になります。 拡張表示範囲を設定するには、CW.3=1 を送信してください。(3.1.2 章参照)

メモ |拡張表示範囲において表示値が "-200000"以下の場合、負記号(-)と最上位の数値が交互に表示 されます。

#### 2.3 LED の機能

初期設定(絶対値モード)では合致状態(実測値と目標値の差分の有無)をお知らせします。目標値が有効 でない場合、LED1/2は点灯しません。

### 2.4 操作キーの機能

↑キー:ABS(アブソリュート)測定と INC(インクリメンタル)測定を切り替えます。

- \*キー:長押しで校正を実行します。(3.4 章参照) エラーの解除を行います。(3.8.2 章参照) メッセージモード時は、受信した文字列の了承を行います。(3.1.4 章参照)
- ←キー:長押しでプログラミングモードを開始します。(3.3.1 章参照)

### 2.4.1 操作キーのロック

操作キーによる操作は、以下のパラメータでロックできます。

- ・校正の実行 ⇒[4.5.2 操作キーによる校正]
- ・INC 測定切り替え ⇒[4.5.3 操作キーによる INC 測定切り替え]

プログラミングモードにて設定変更を行うには PIN コードを入力する必要があります。 PIN コードの初期値は"0"ですが、[4.5.6 PIN コード]で変更できます。

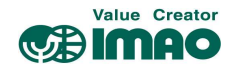

### 3 機能の説明

#### 3.1 動作モード

本製品には、以下 2 つの動作モードがあります。メッセージモードでは位置測定はできません。 各モードにおける液晶ディスプレイへの表示内容は、以下のとおりです。

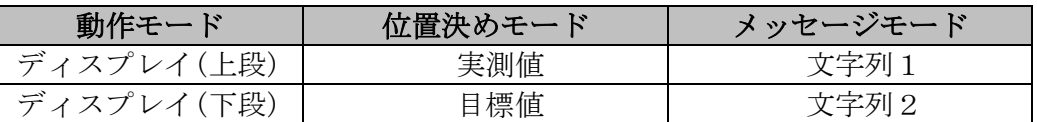

### 3.1.1 位置決めモード

測定された絶対座標値は、[4.2.1 分解能]、[4.2.2 小数点位置]、[4.4.3 表示除数]に応じて計算され、 実測値として表示されます。インターフェース経由で上位の制御機器へ出力が可能です。

ディスプレイ(下段)の表示は CW.9=1 を送信して有効化してください。(3.1.2 章、3.1.5 章参照)

#### 3.1.1.1 許容範囲

目標値に対する±の許容範囲です。 許容範囲内は"合致"、範囲外は"非合致"と判断されます。

例:以下設定の場合

- •目標値 : [4.1.3 目標値] =100
- ・許容範囲 :[4.2.6 許容範囲] = 5

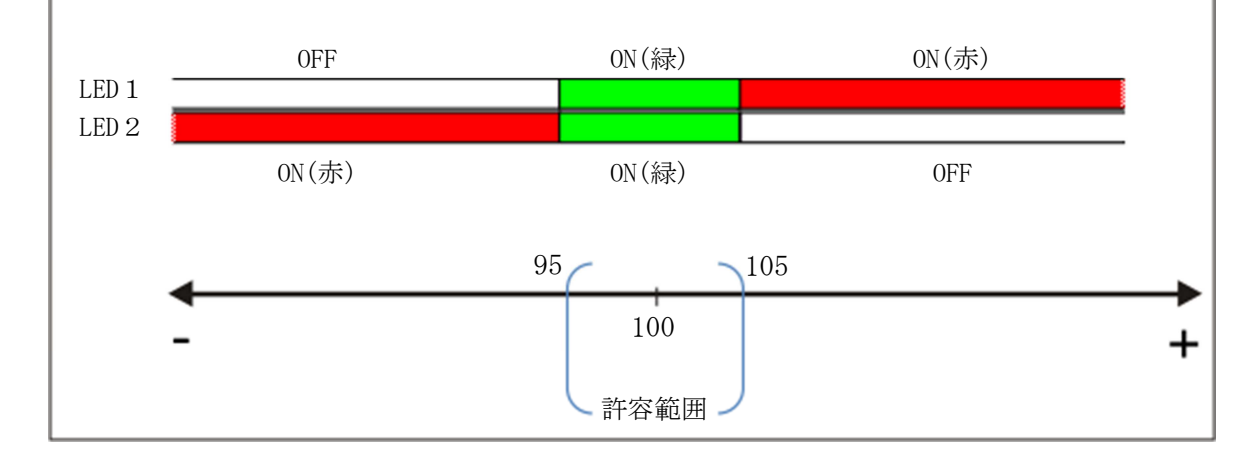

### 3.1.1.2 方向矢印

位置決め方向を示す矢印が表示されます。値が合致していると表示されません。

### 3.1.1.3 LED の表示

LED の点灯状態により、位置決め状態を確認できます。

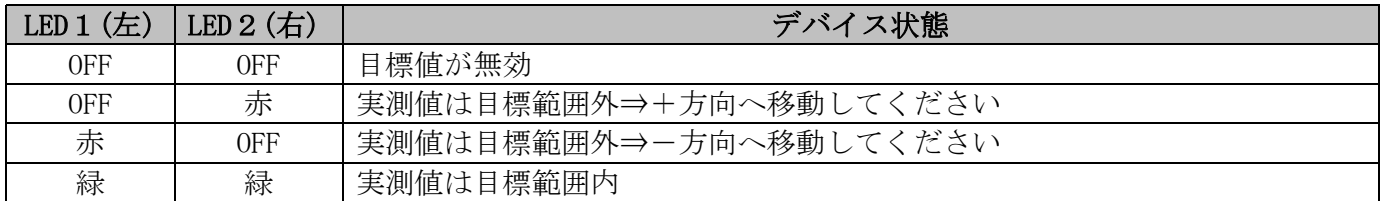

### 3.1.1.4 ループ位置決め

目標値へのアクセスを一方向に限定し、位置決め精度を向上させます。反対側からのアクセスは合致と 見なされません。設定したアクセス方向と反対側に実測値がある場合、一度オーバーランさせてから反 転してください。

例:"+方向へのアクセス"([4.2.7 ループ位置決め]=1 を設定した場合)

· Case1: 実測値が目標値よりも小さい場合 ⇒ 目標値へ直接アクセスします。

・Case2:実測値が目標値よりも大きい場合 ⇒ [4.2.8 ループ距離]以上をオーバーランさせ、反転して 目標値へアクセスします。

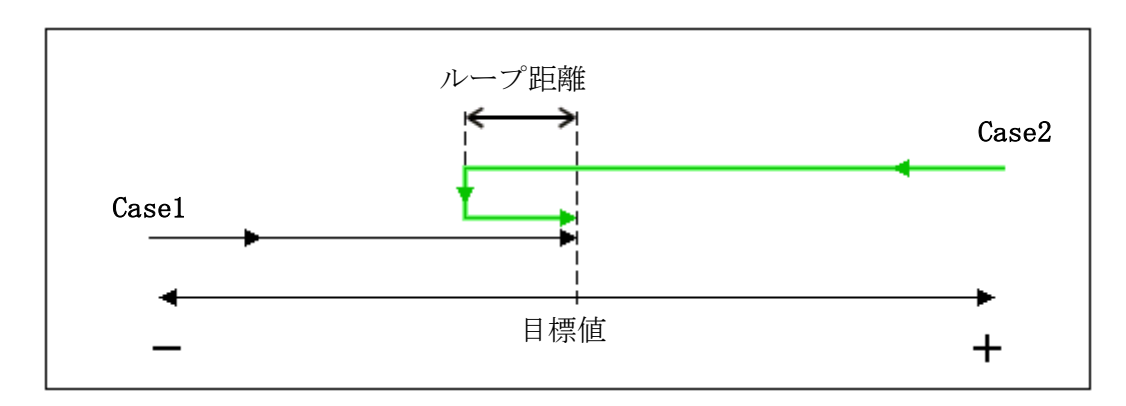

#### 3.1.2 コントロールワード(CW):位置決めモード

コントロールワードにて、デバイスの制御コマンドを送信します。動作モードにより機能が異なります。

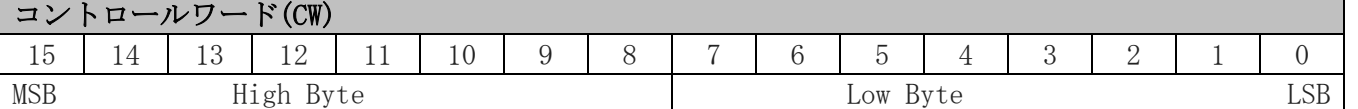

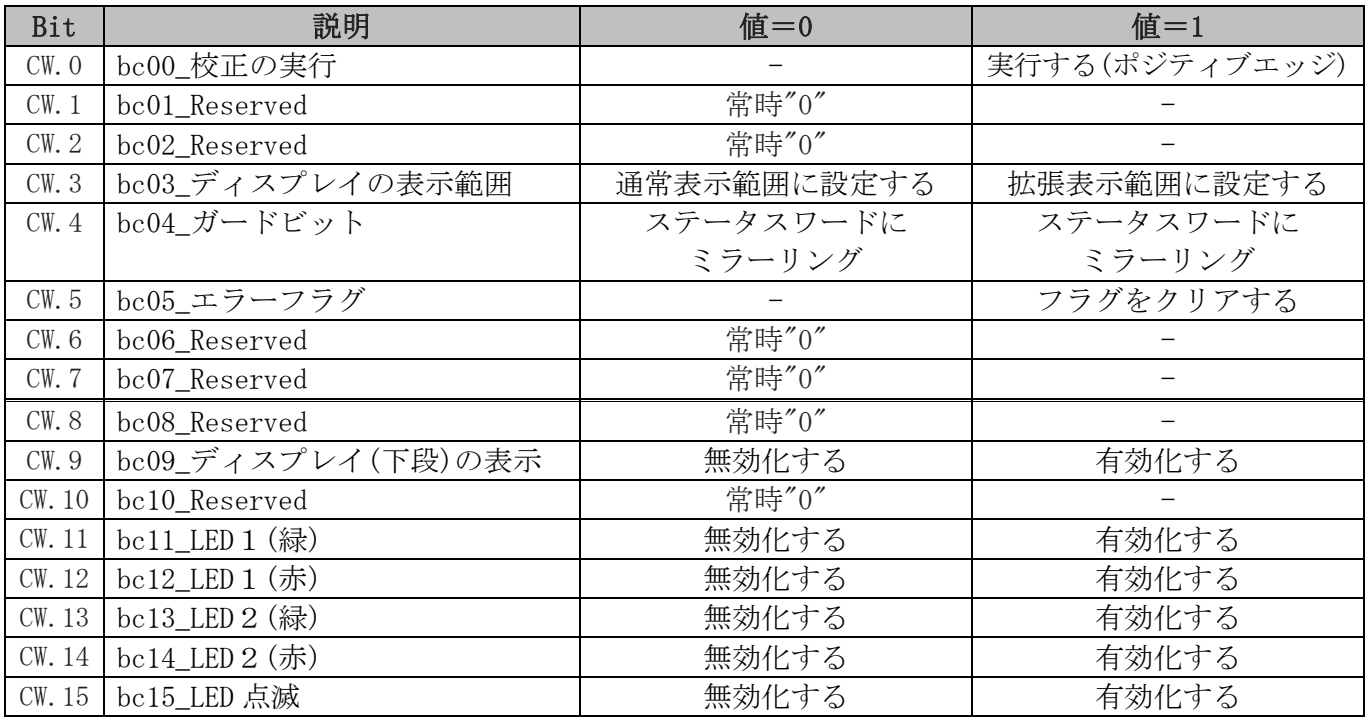

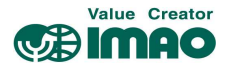

### 3.1.3 ステータスワード(SW):位置決めモード

ステータスワードにて、デバイスの状態を受信します。

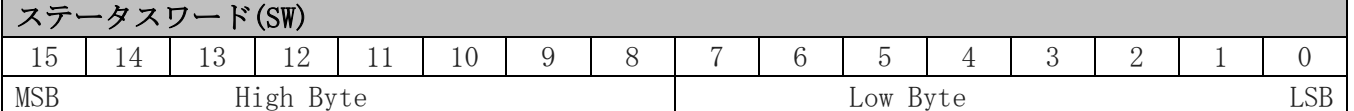

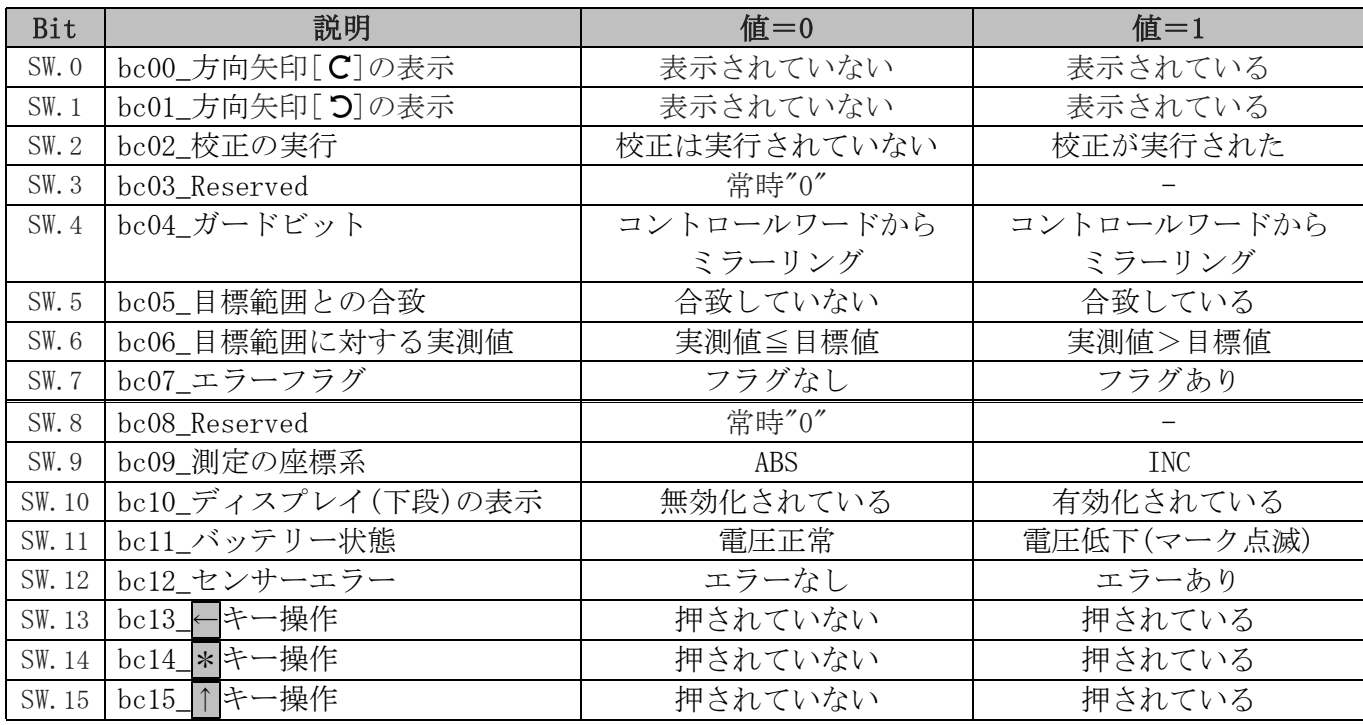

#### 3.1.4 メッセージモード

ディスプレイにメッセージ(文字列)を表示させます。このモードでの位置測定はできません。 「6 桁までの数字」または「4 文字の ASCII 文字」が表示できます。

表示された文字列は、オペレーターが了承するまで点滅表示され、本体の LED は赤く点灯します。 了承すると文字列の点滅は止まり、LED は緑に変わります。同時に SW.3/SW.5 がセットされるので、 承認状態をマスターから確認できます。

#### 文字列の表示

- ・CW.2/CW.9 で表示を有効化します。
- ・CW.7/CW.8 で文字列データを識別します。(数字/ASCII 文字)
- ・[4.1.5 文字列1]で上段に表示する文字列を設定します。
- ・[4.1.3 目標値/文字列2]で下段に表示する文字列を設定します。

### 液晶ディスプレイ

文字列の表示が有効化されていない場合、上段は空白、下段は"----"が表示されます。 有効なデータを受信すると、文字列が点滅表示されます。 \* キーで了承してください。

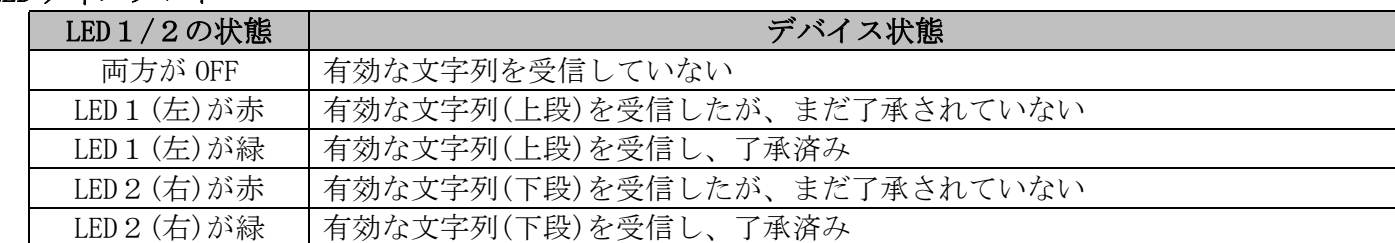

# LED ディスプレイ

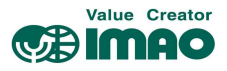

### 3.1.5 コントロールワード(CW):メッセージモード

コントロールワードにて、デバイスの制御コマンドを送信します。

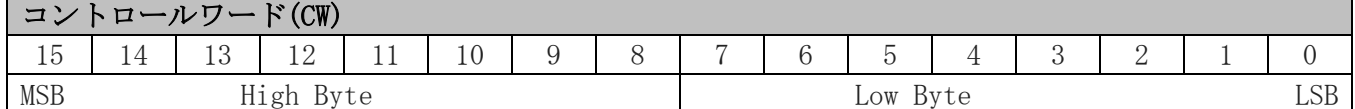

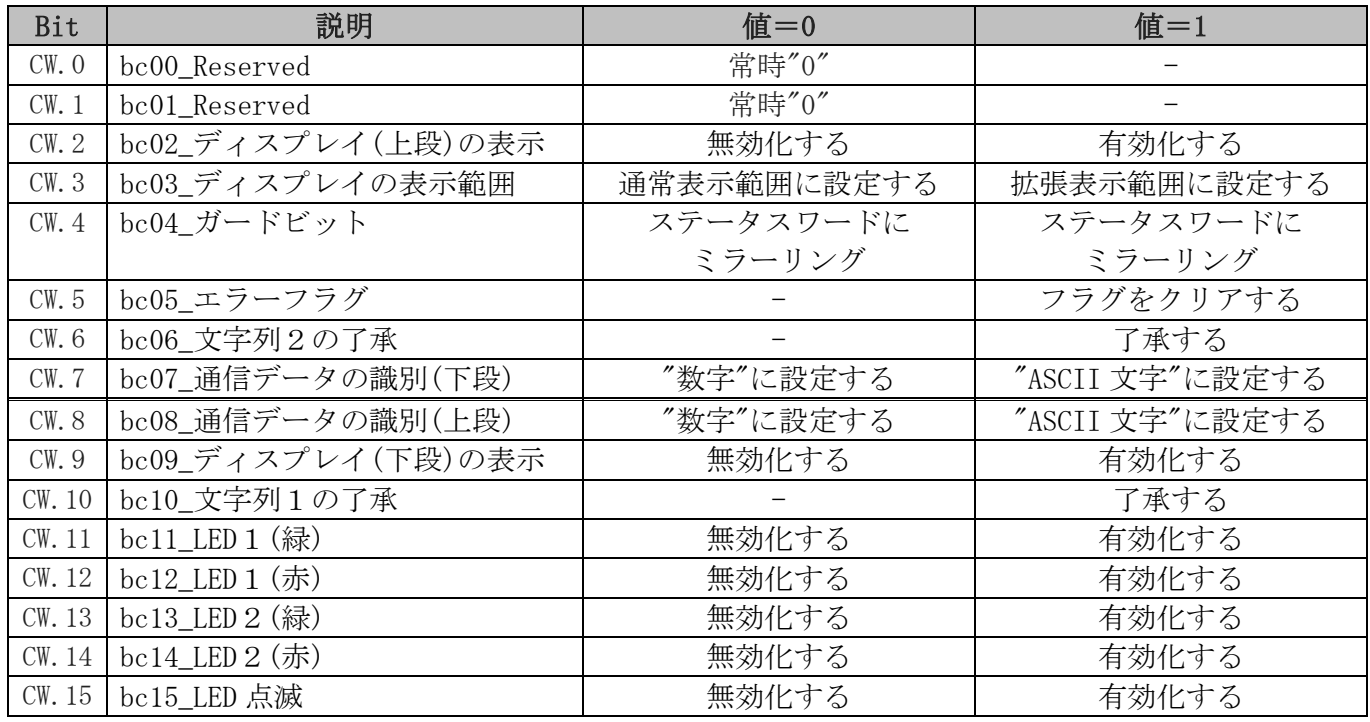

# 3.1.6 ステータスワード(SW):メッセージモード

ステータスワードにて、デバイスの状態を受信します。

|                            | F(SW)<br>1 フテータフロー<br>$\cdots$ |              |           |     |    |   |  |                |        |                          |  |               |   |   |                |
|----------------------------|--------------------------------|--------------|-----------|-----|----|---|--|----------------|--------|--------------------------|--|---------------|---|---|----------------|
| $\rightarrow$ $\sim$<br>15 | 14                             | $\cap$<br>TΟ | 1 ດ<br>∸∸ | . . | 10 | ູ |  | $\overline{ }$ | $\sim$ | $\overline{\phantom{0}}$ |  | $\Omega$<br>◡ | - | ᅩ |                |
| <b>MSB</b>                 | High Byte                      |              |           |     |    |   |  | Byte<br>Low    |        |                          |  |               |   |   | $\cap$<br>תרים |

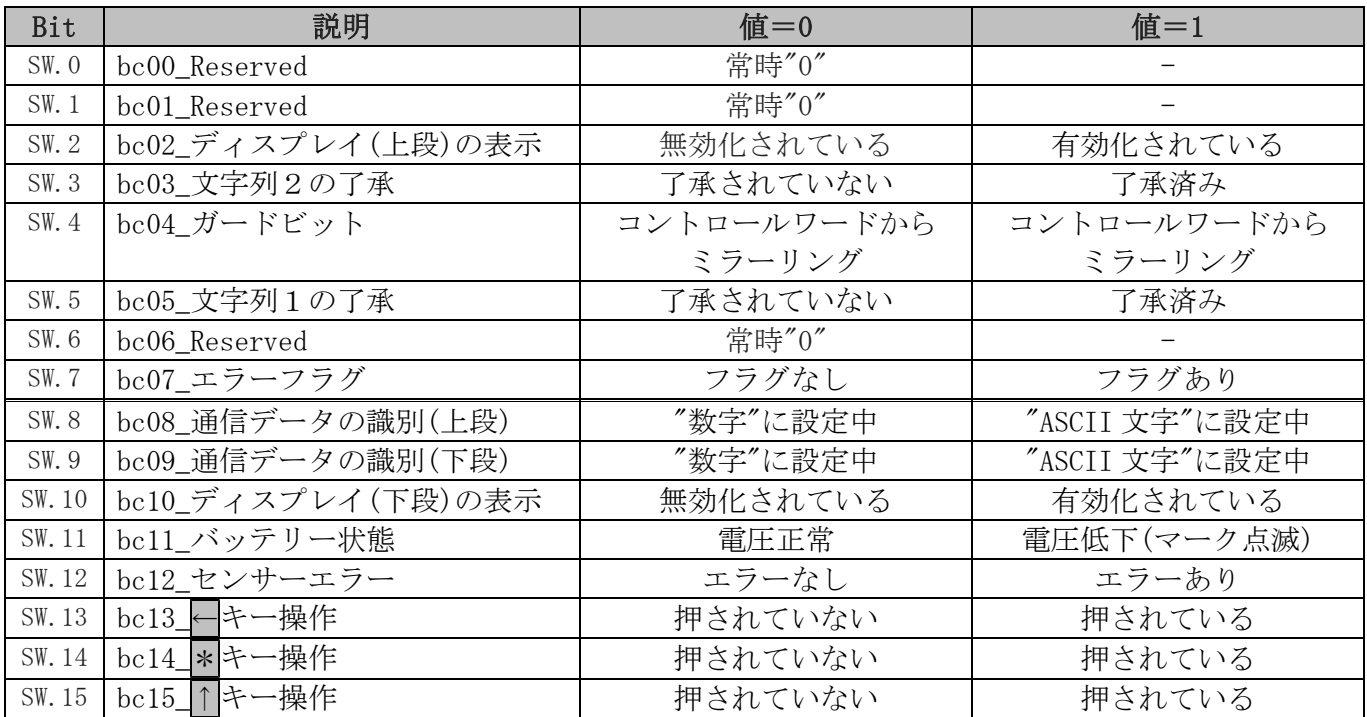

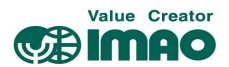

### 3.2 バッテリーによるバックアップ

バッテリーユニット(SNDEP-BU)は、外部電源がダウンした場合に座標値の保持および座標変位を監視し ます。これにより電源復旧後の原点復帰作業は必要ありません。

バッテリー電圧が規定値を下回ると、バッテリーマーク「□■ ]が点滅します。更に電圧が下がるとバッ テリーマークが常時点灯します。点滅表示から 3 か月以内にバッテリーユニットを交換してください。 交換作業については、別冊のインストールマニュアルに従ってください。

バッテリー電圧の状態は、ステータスワードで確認できます。電圧が低下した場合、SW.11 がセットさ れます。電圧が使用限界以下の場合、SW.7 がセットされエラーが通知されます。(3.1.3 章参照)

#### 3.3 操作キーによるパラメータ設定

パラメータの設定は、操作キー/IO-Link 通信のどちらでも設定可能です。

#### 3.3.1 プログラミングモードの開始

←キーを長押しすると、カウントダウン後にパラメータのプログラミングモードが開始します。 「2.4 操作キーの機能」および[4.5.2 プログラミングモード開始時間]を参照してください。

#### 3.3.2 値の入力

プログラミングモードにおいて、パラメータの値を設定します。

↑キー:値を変更します。

←キー:カーソル位置を移動します。

\*キー:値を確定し、次の項目へ進みます。

メモ キー操作での入力の場合、表示範囲は"–199999"~"999999"に制限されます。 IO-Link 通信でこの範囲を超える値が入力された場合は"FLILL"と表示されます。

#### 3.3.3 値の選択

一部のパラメータは、リストからの選択式になります。この場合は直接入力はできません。

- ↑キー:値をリストから選択します。
- ←キー:使用しません。
- \*キー:値を確定し、次の項目へ進みます。

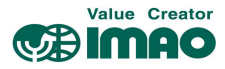

### 3.3.4 プログラミングモードの概要

プログラミングモード(パラメータ設定)の概要を示します。

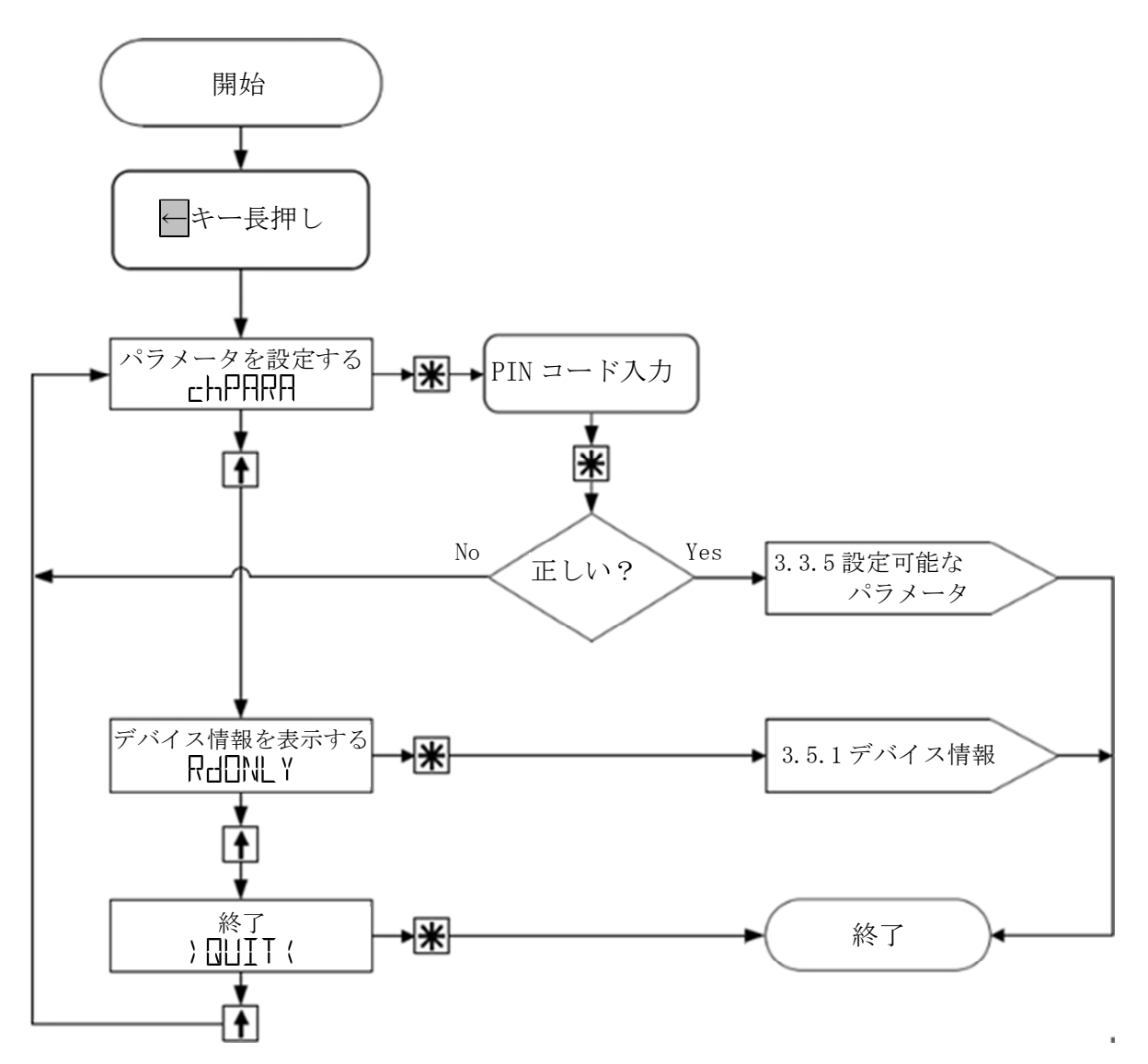

### 3.3.5 設定可能なパラメータ

PIN コードの初期設定は"000000"です。正しい PIN コードを入力すると次のメニューが選択できます。

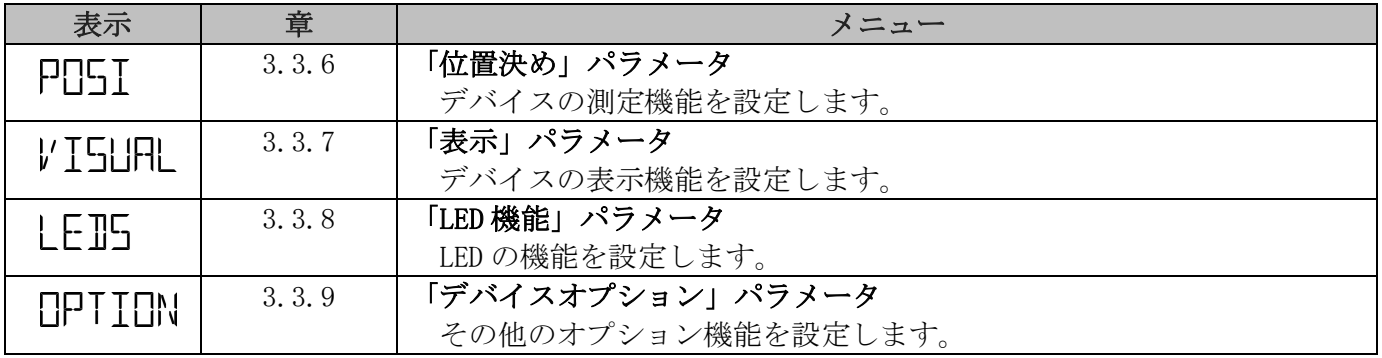

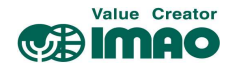

### 3.3.6 位置決め

### **PRST**

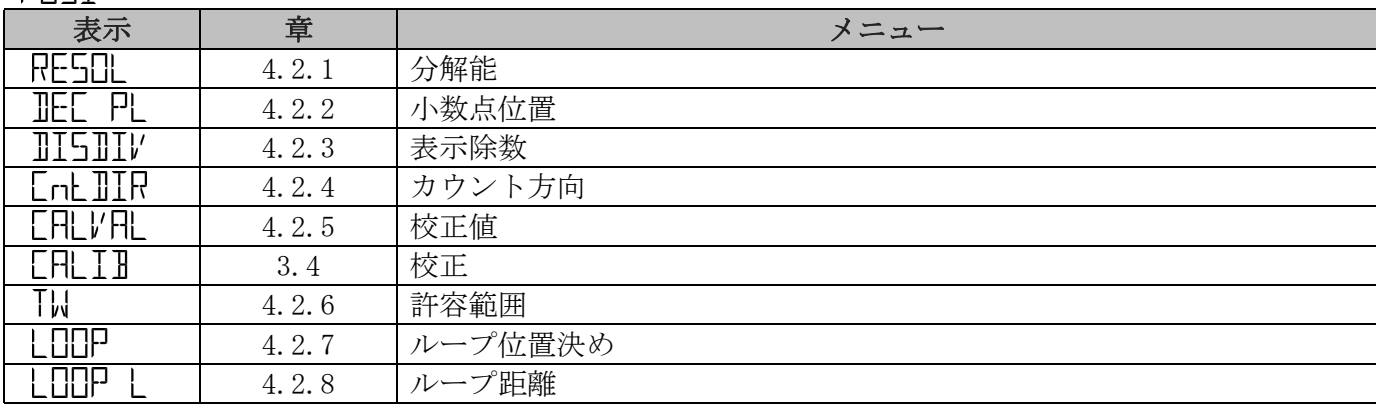

### 3.3.7 表示

 $V$ TSI $R$ 

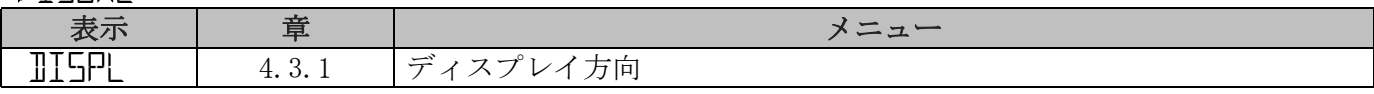

## 3.3.8 LED 機能

 $EFT$ 

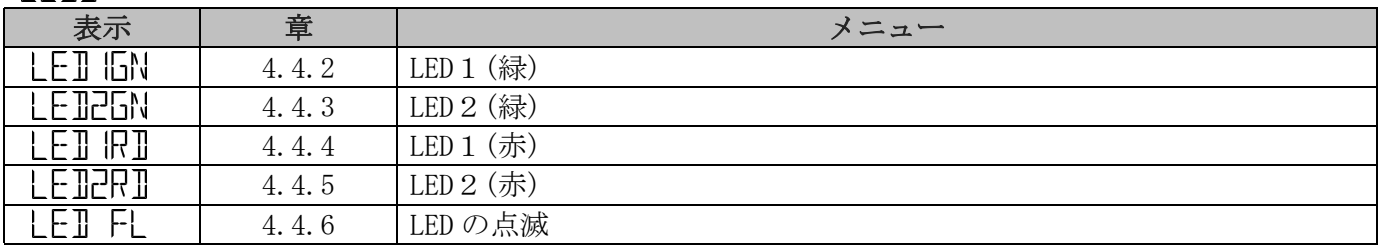

### 3.3.9 デバイスオプション

OPTION

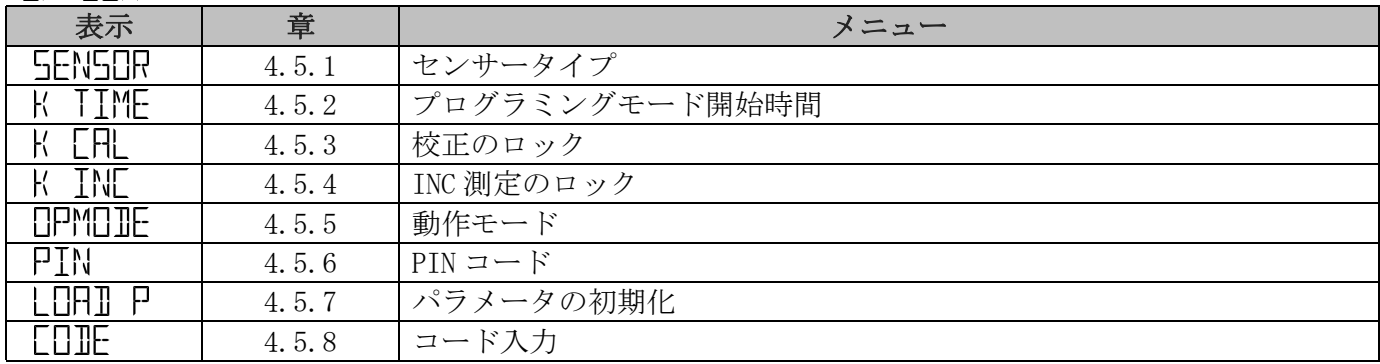

#### 3.4 校正

校正を実行すると、実測値は下記の計算値にリセットされます。

### 実際値=現在座標値+[4.2.5 校正値]

校正は次の手順で行ってください。

- 1.校正値を書き込みます。⇒ [4.2.5 校正値]
- 2. 校正を実行します。 ⇒ 操作キーにて(2.4 章参照) システムコマンドにて(5.3 章参照) CW.0=1 の送信(3.1.2 章参照)

本製品の測定システムはアブソリュート方式であるため、校正は試運転時に一度だけで結構です。

#### Value Creator **CALIMAC**

#### 3.5 センサー

磁気センサーが接続されていない、またはマグネティックストリップ(MB500)から離れすぎている場合、 エラーが検出されディスプレイ上に"Frrnr"が点滅します。この状態は再起動では解除されません。 磁気センサーの取り付けを再確認した後、校正を実行してください。(3.4 章参照)

メモ | 新たに磁気センサーを接続した場合、アライメント調整が必要です。(3.6 章参照) 磁気センサーの設置については、磁気センサー(SNDEP-MS)のマニュアルを参照してください。

### 3.6 アライメント調整

新たに磁気センサーを接続した場合、必ず下記の手順でアライメント調整を実行してください。

1. 本体のキー操作にてコード値 100 00 本入力する。 (4.5.8 章参照)

·ディスプレイ(上段): 'Fill」「コ'と表示される。

- ・ディスプレイ(下段): "|||||"と表示される。 (±1 ずれる場合がありますが問題ありません)
- 2. 表示が" T "になるまで、磁気センサーを+方向へゆっくりと移動させてください。(1cm/秒以下)
- 3. "IN-7"に達するとアライメント調整は終了し、測定が開始します。この時に"FULL"と表示された 場合、校正を実行してください。(3.4 章参照)

### 3.7 その他の機能

#### 3.7.1 デバイス情報

読み取り専用で、次の値を読み取ることができます。

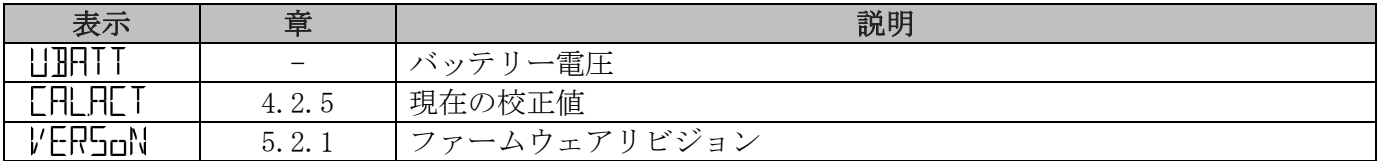

#### 3.7.2 パラメータの初期化

デバイスを工場出荷時の状態に初期化するには、次の方法があります。

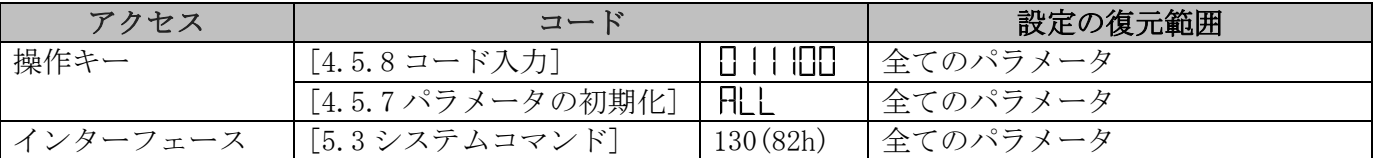

#### 3.8 警告/エラー

#### 3.8.1 警告

警告が発生しても位置決め機能には影響しません。原因を取り除くことで警告は解除されます。

代表的な警告には以下のものがあります。

・バッテリー電圧の低下 ⇒ 早急にバッテリーを交換してください。

この警告は、バッテリーマークが点滅します。同時に SW.11 がセットされます。(3.1.3 章参照)

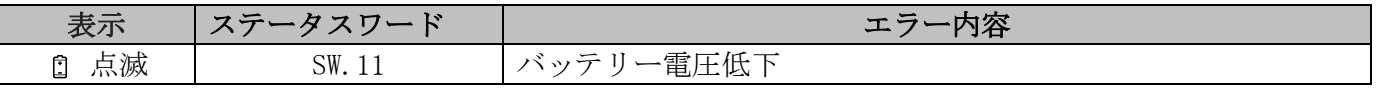

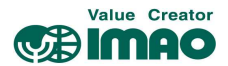

### 3.8.2 エラー

エラーが発生するとディスプレイのバックライトが赤に変わり、同時に SW.7 がセットされます。 解除するには、原因を取り除いた後に<mark>\*</mark>キーを押すか、CW.5=1を送信してください。(3.1.2 章参照)

エラーにより、表示値の信頼性がなくなった場合は再度校正を行ってください。

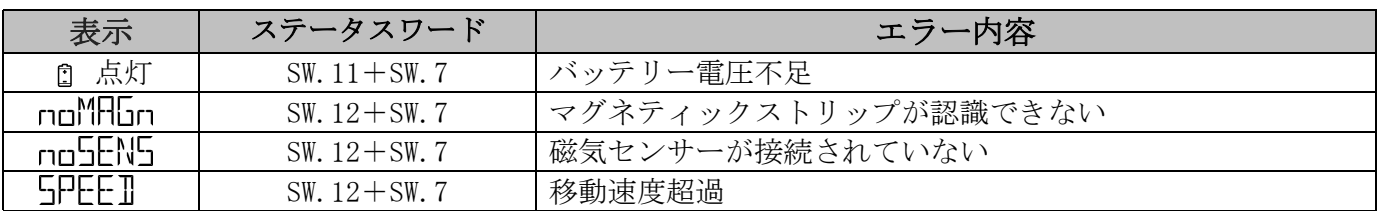

### 3.8.3 是正措置

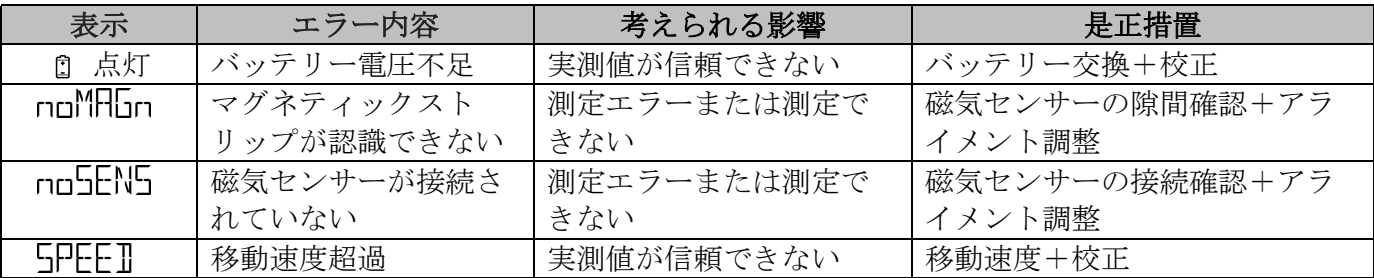

### 4 パラメータ

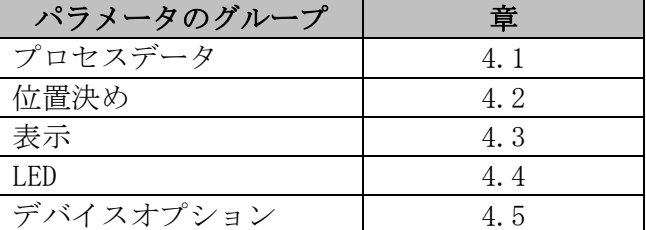

### 4.1 プロセスデータ

### 4.1.1 コントロールワード

一般特性

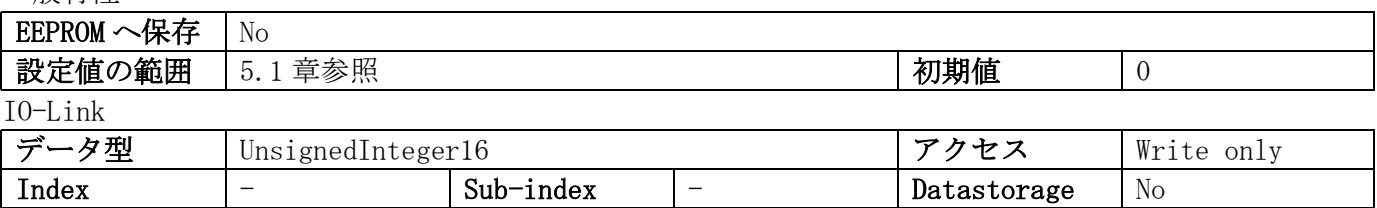

#### 4.1.2 ステータスワード

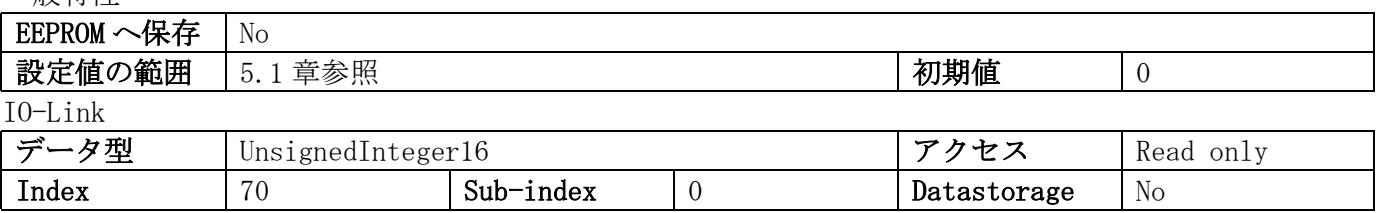

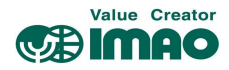

 $\overline{\phantom{a}}$ 

# 4.1.3 目標値/文字列2

一般特性

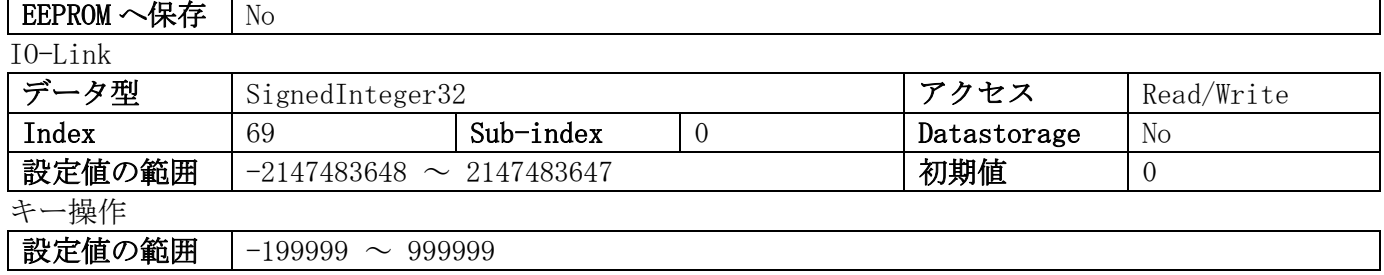

### 4.1.4 実測値

一般特性

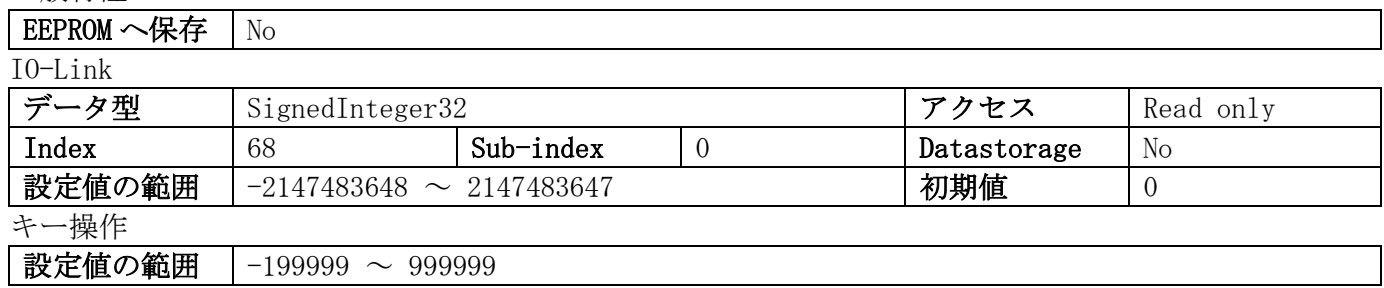

### 4.1.5 文字列1

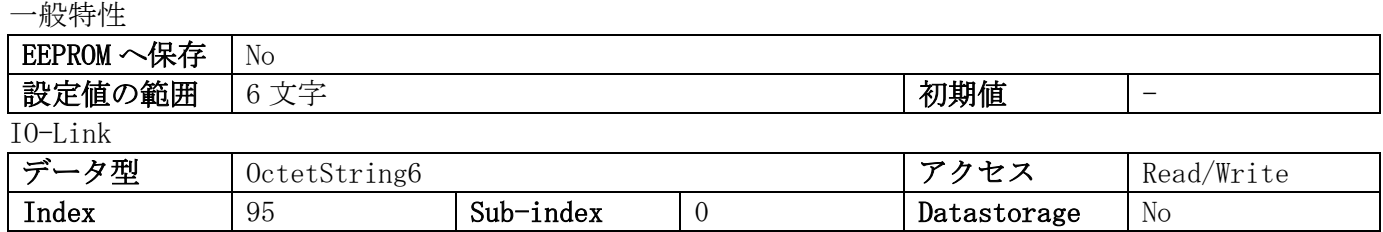

# 4.1.6 目標値(下段左 2 桁)

一般特性

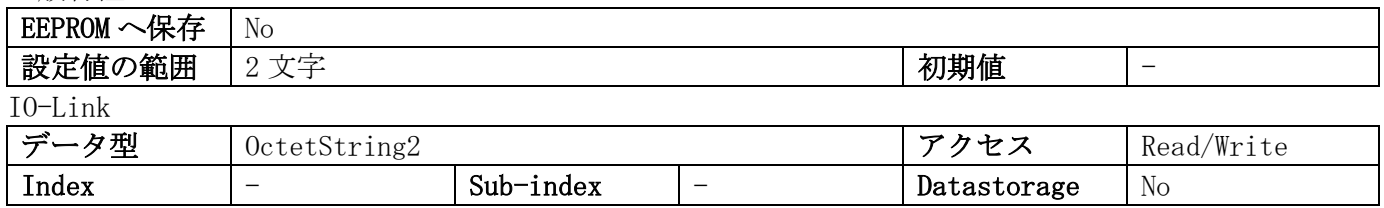

# 4.2 位置決め

# 4.2.1 分解能

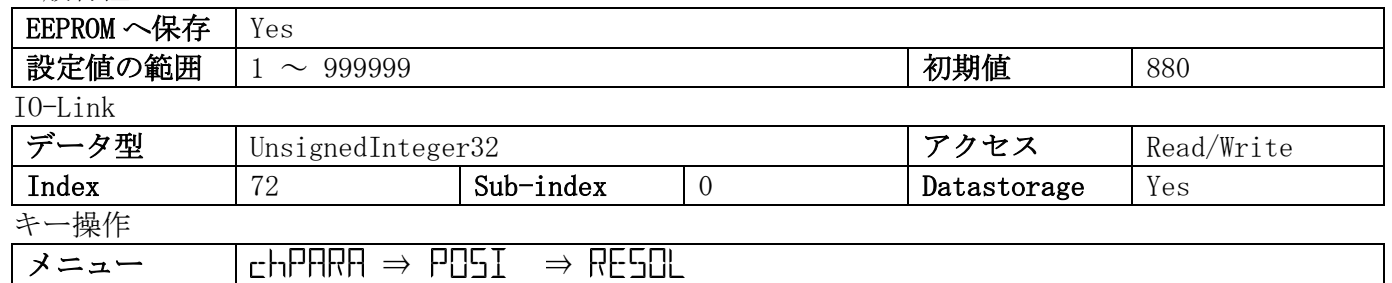

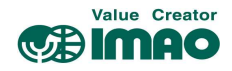

## 4.2.2 小数点位置

一般特性

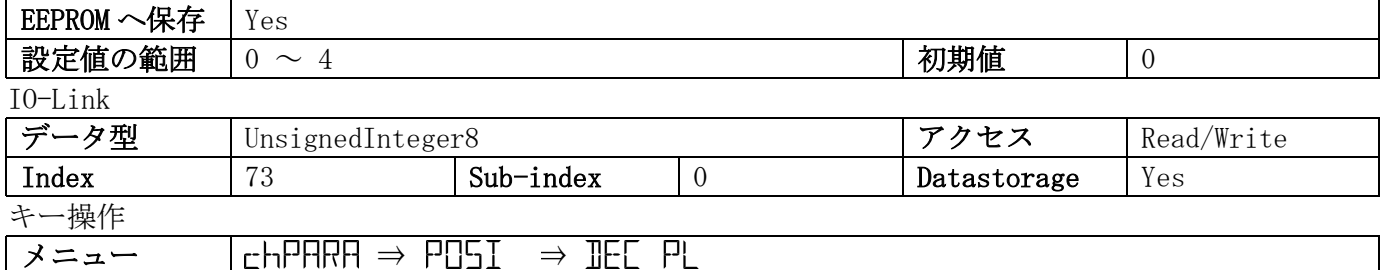

メニュー │chPHRH ⇒ POSI ⇒

パラメータの選択

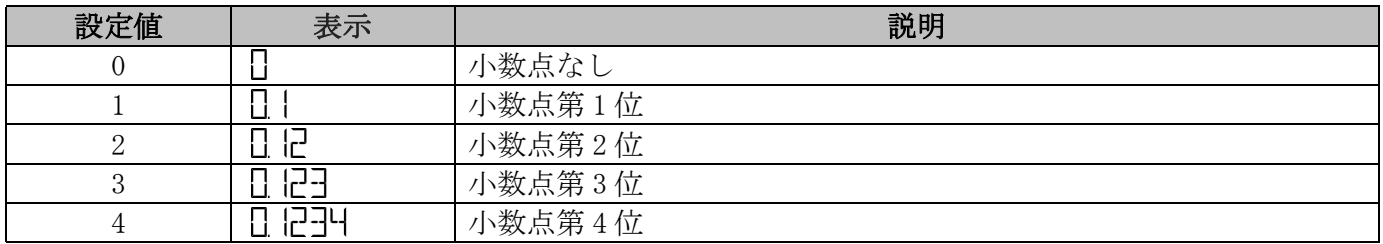

# 4.2.3 表示除数

一般特性

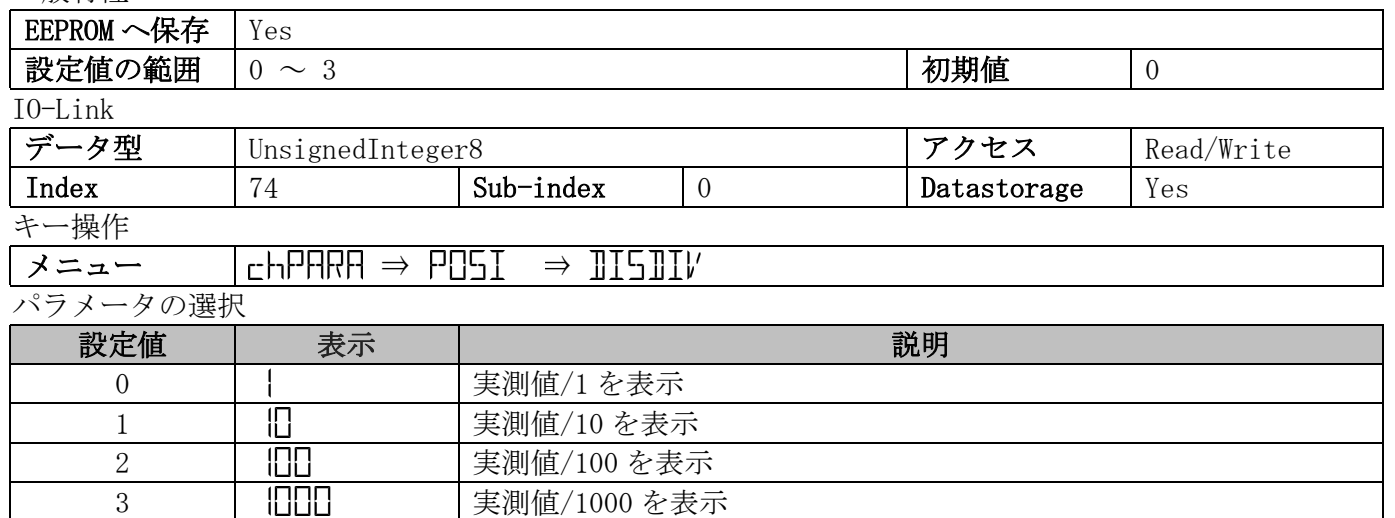

### 4.2.4 カウント方向

一般特性

 $\overline{\phantom{a}}$ 

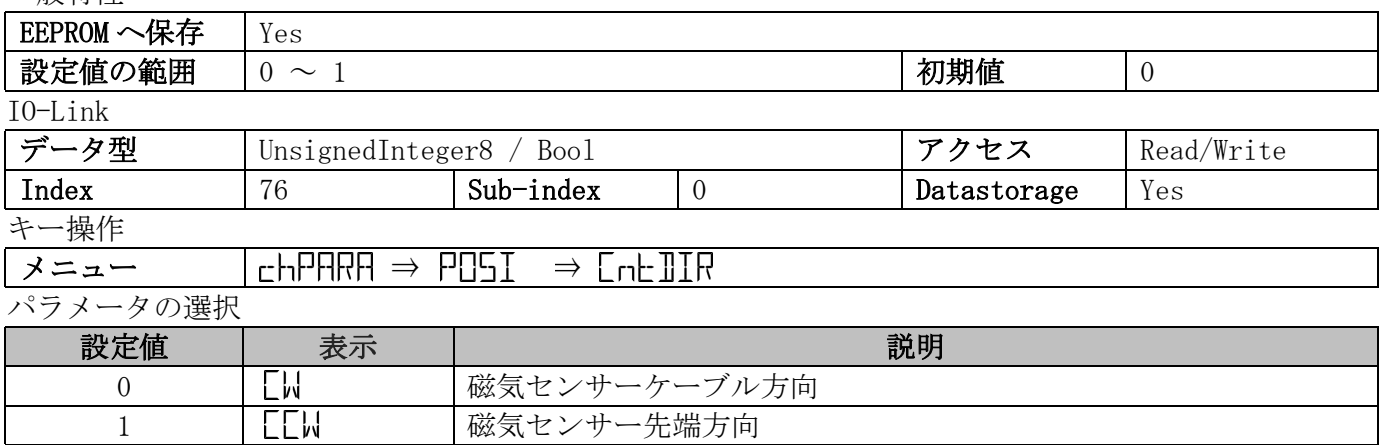

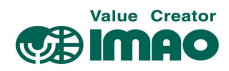

# 4.2.5 校正値

一般特性

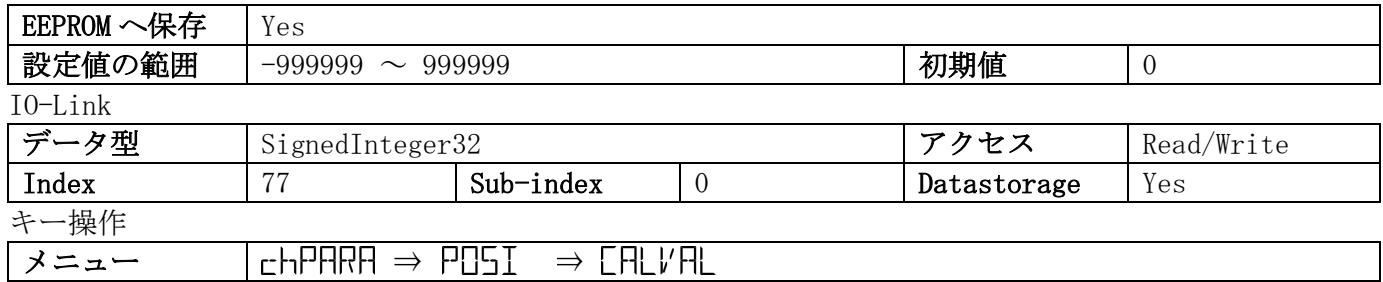

# 4.2.6 許容範囲

一般特性

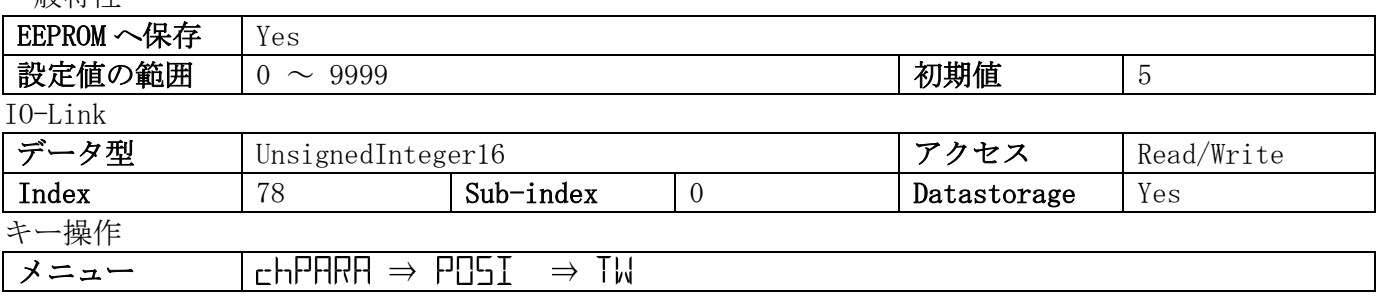

# 4.2.7 ループ位置決め

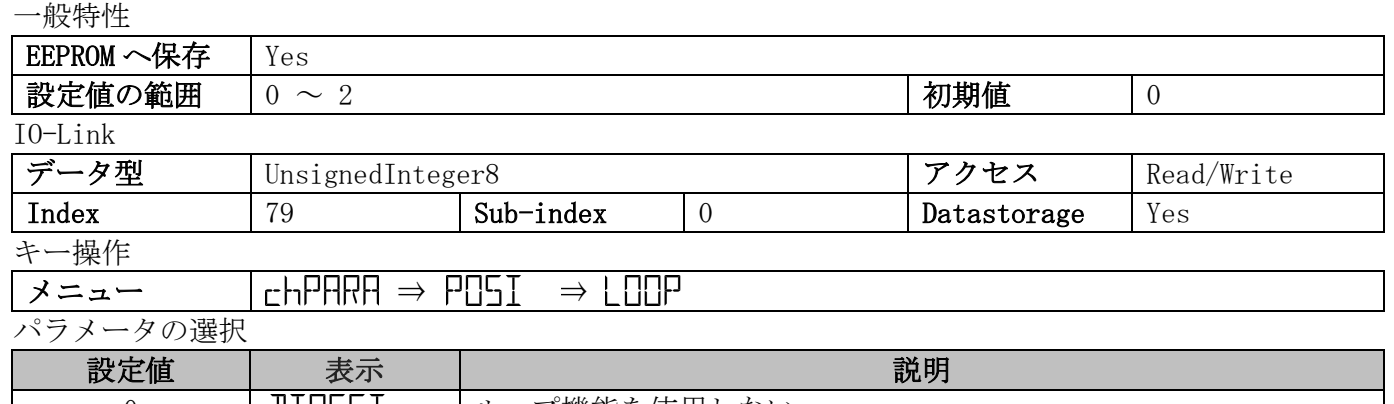

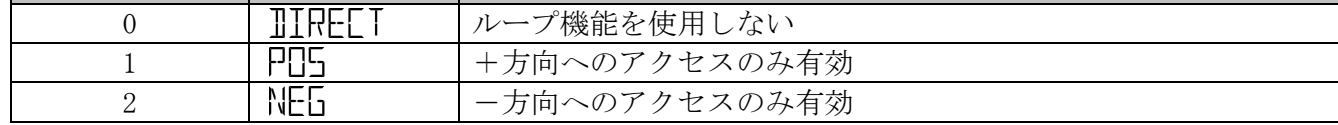

# 4.2.8 ループ距離

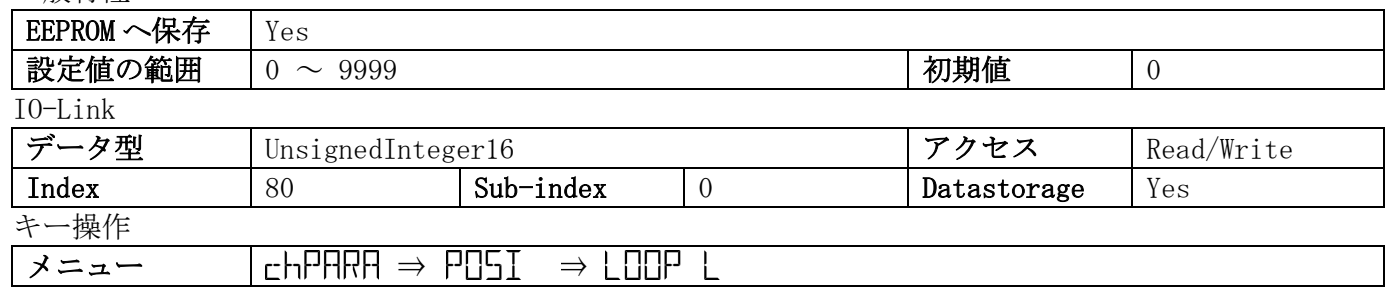

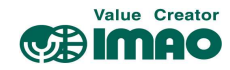

### 4.3 表示

# 4.3.1 ディスプレイ方向

### 一般特性

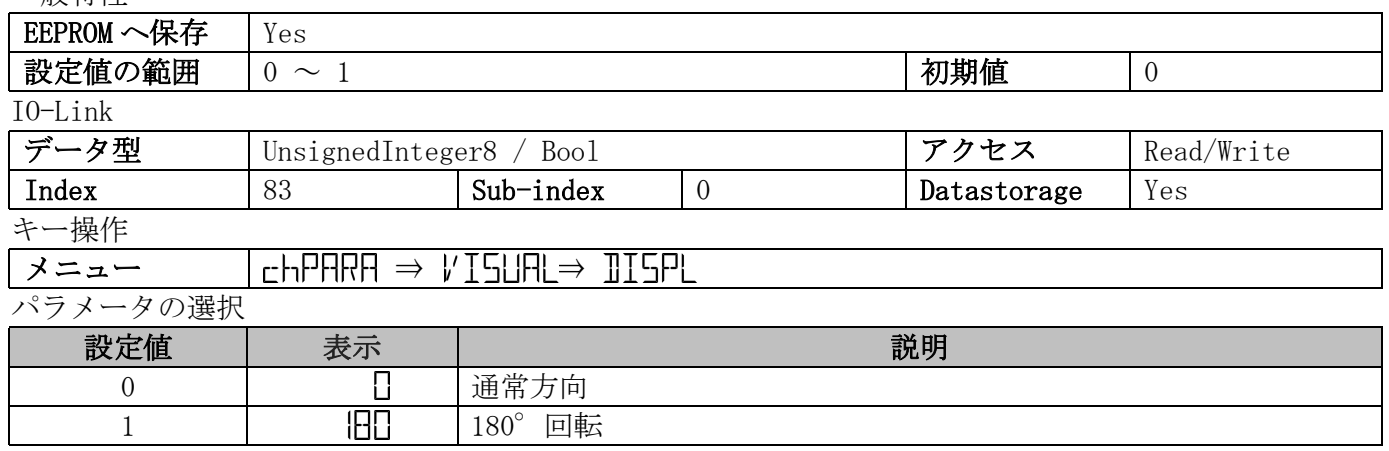

### 4.4 LED

### 4.4.1 LED モード

一般特性

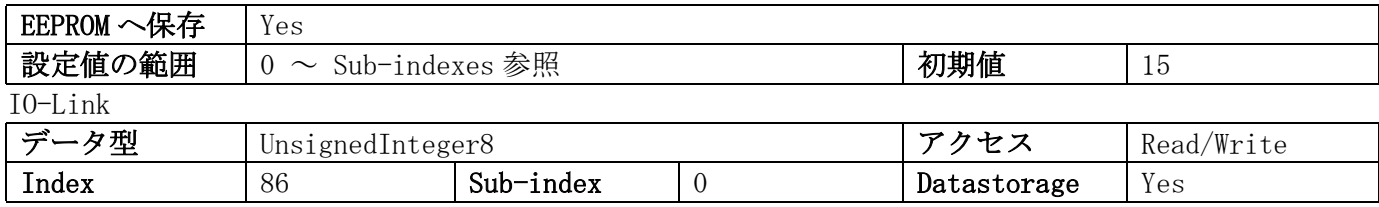

# 4.4.2 LED1(緑)

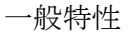

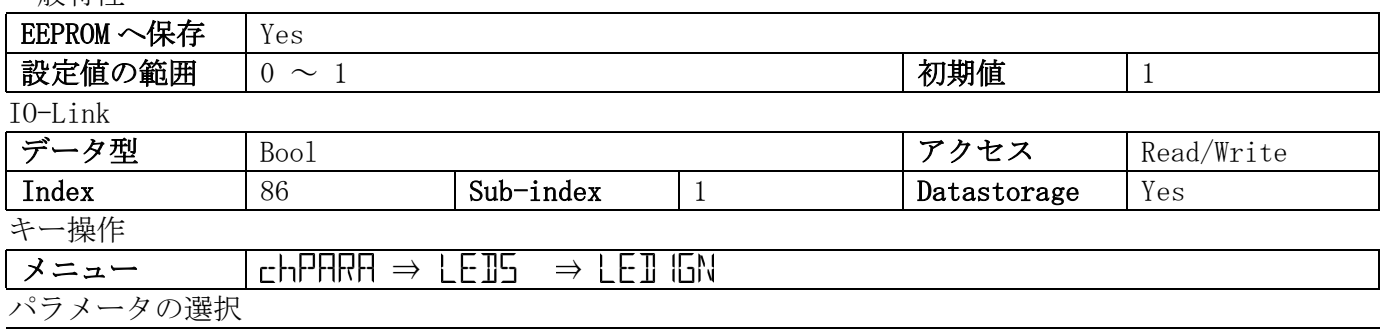

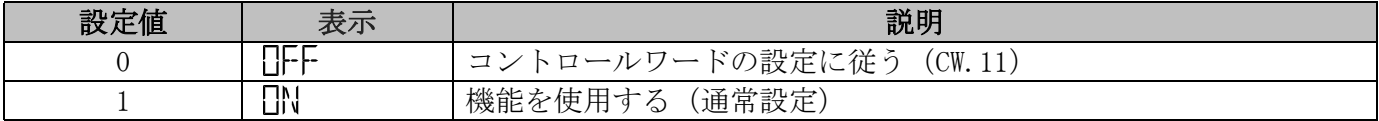

### 4.4.3 LED2(緑)

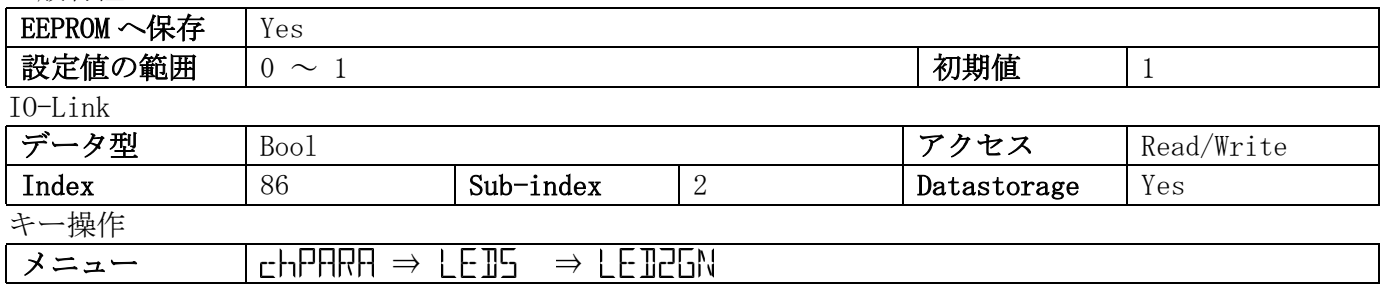

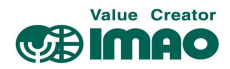

パラメータの選択

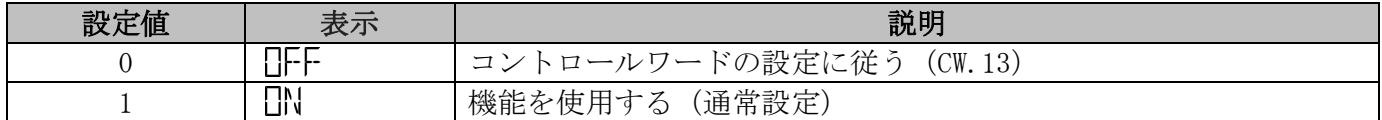

### 4.4.4 LED1(赤)

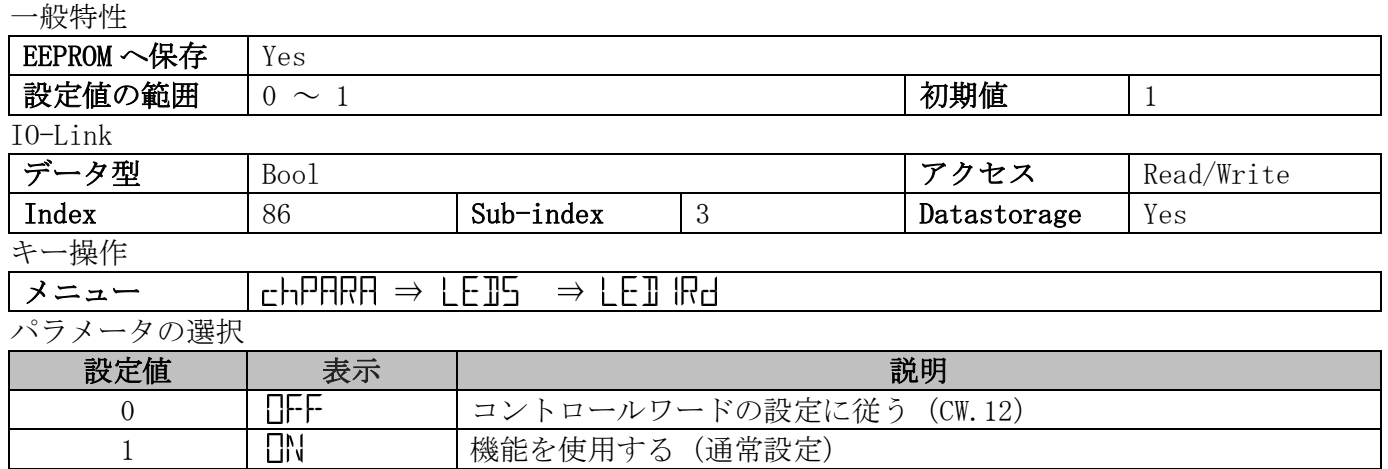

# 4.4.5 LED2(赤)

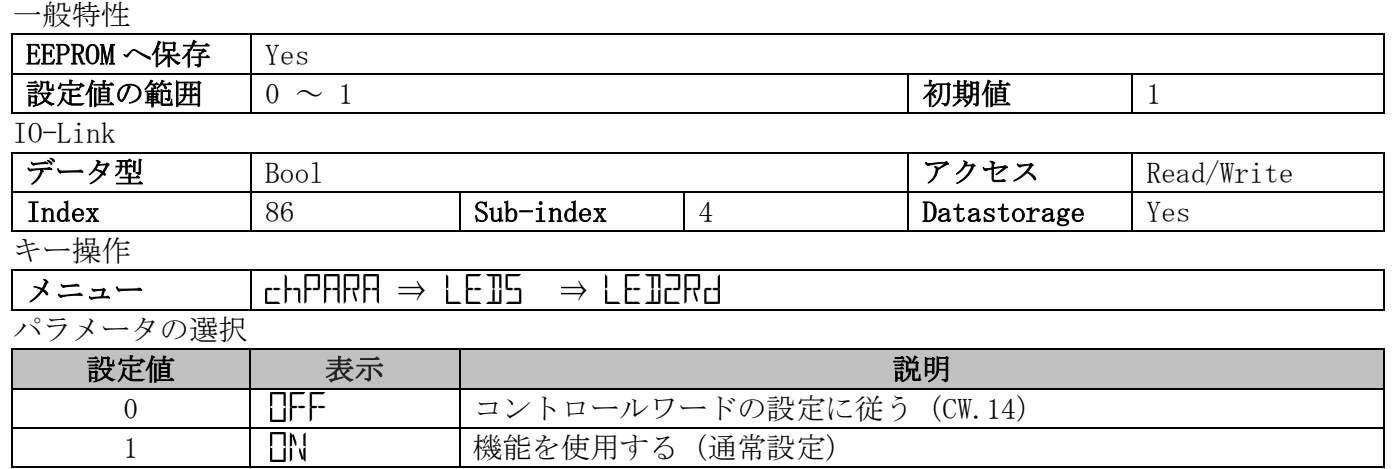

### 4.4.6 LED の点滅

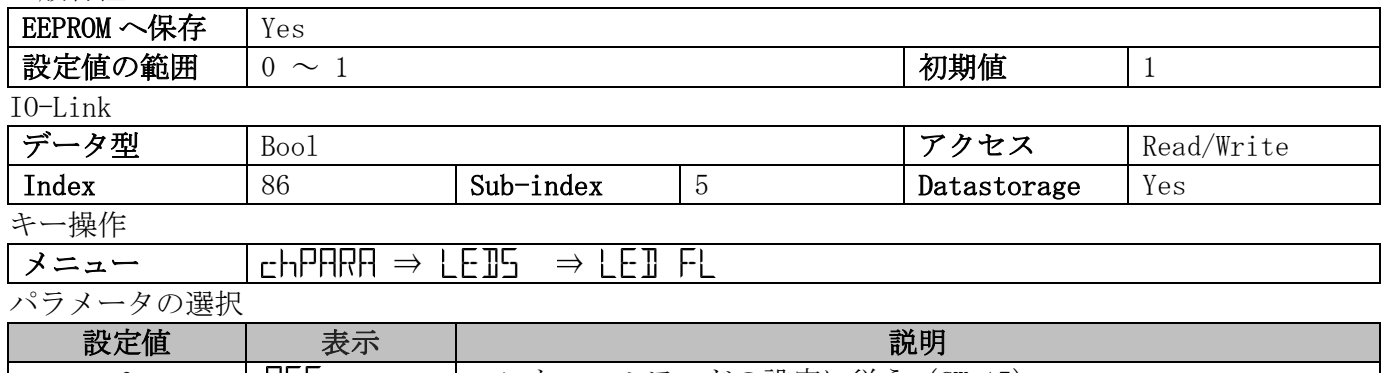

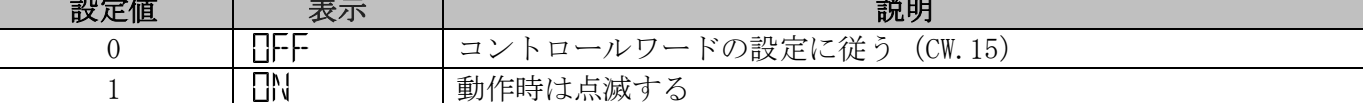

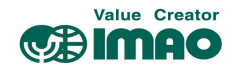

# 4.5 デバイスオプション

### 4.5.1 センサータイプ

一般特性

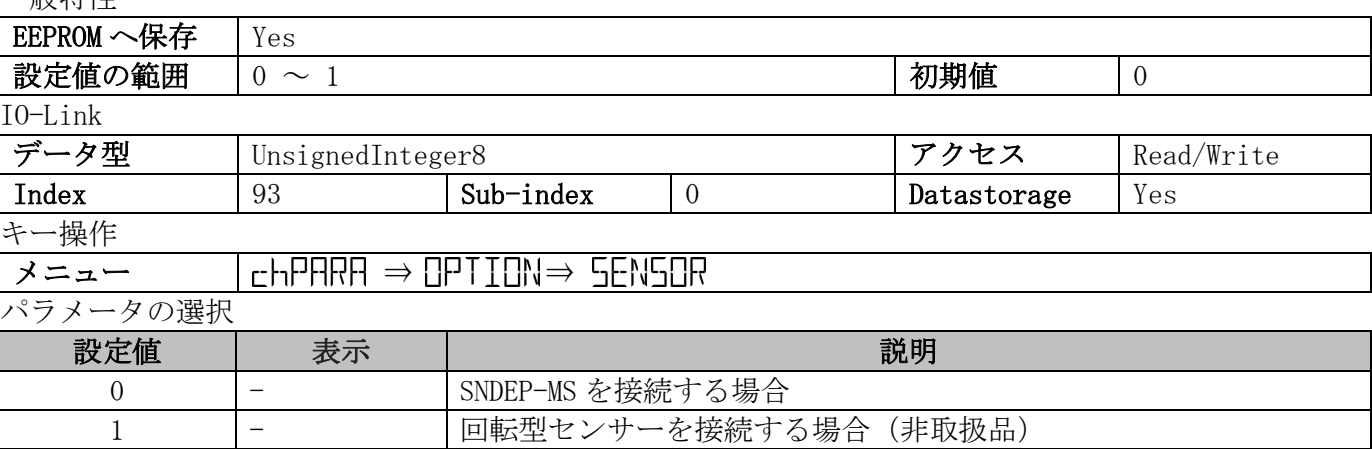

### 4.5.2 プログラミングモード開始時間

一般特性

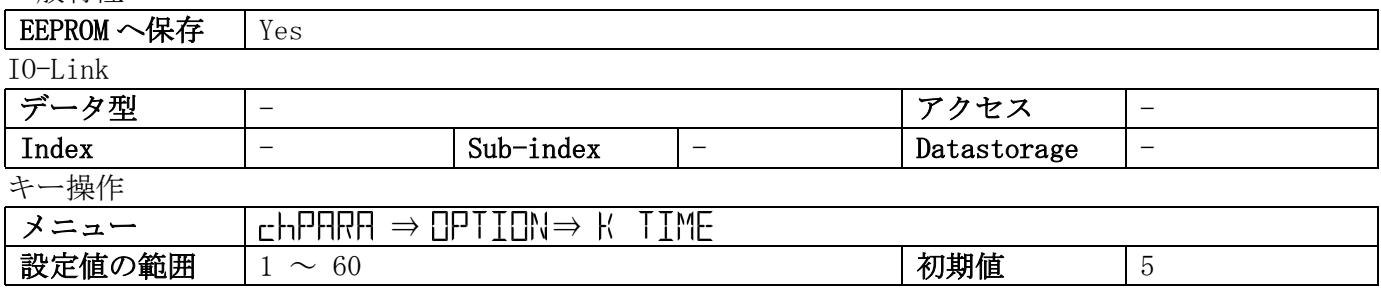

### 4.5.3 校正のロック

\*キーによる校正の実行を制御します。

一般特性

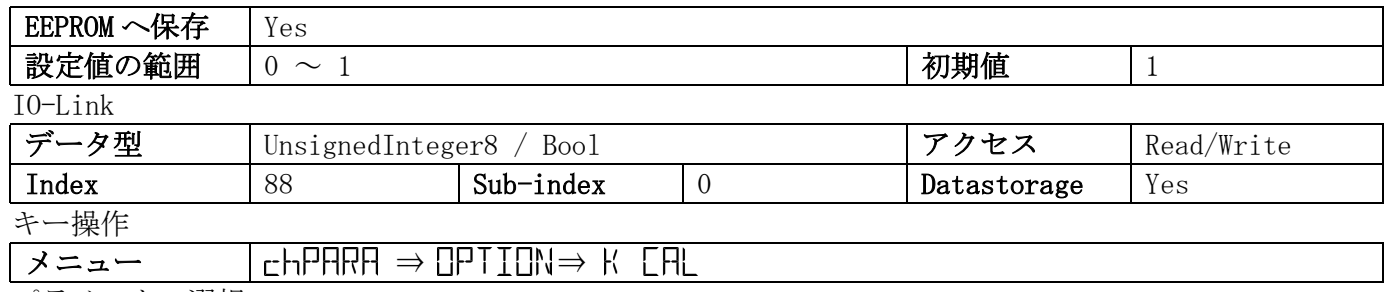

パラメータの選択

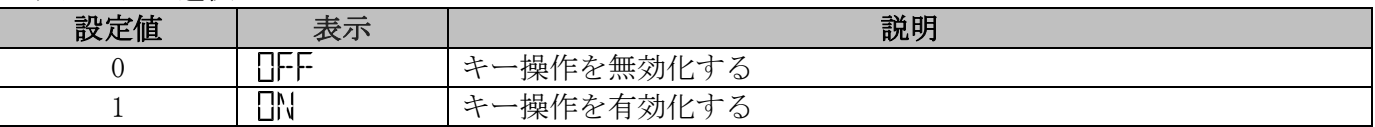

# 4.5.4 INC 測定のロック

↑キーによる INC 測定への切り替えを制御します。

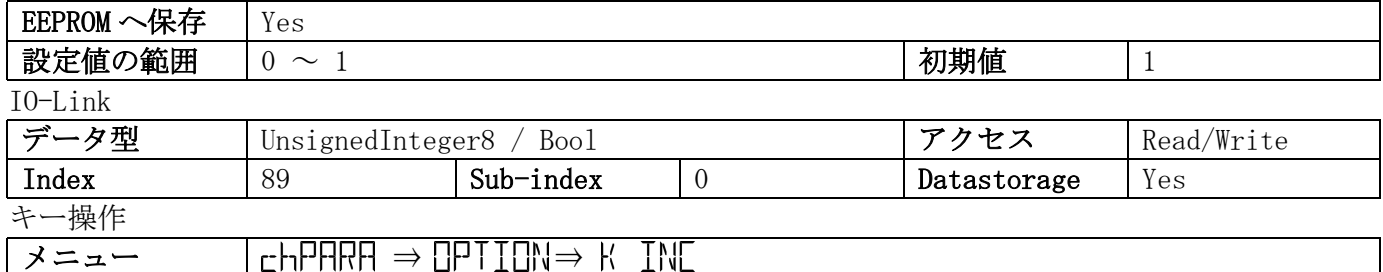

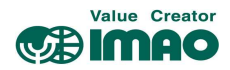

パラメータの選択

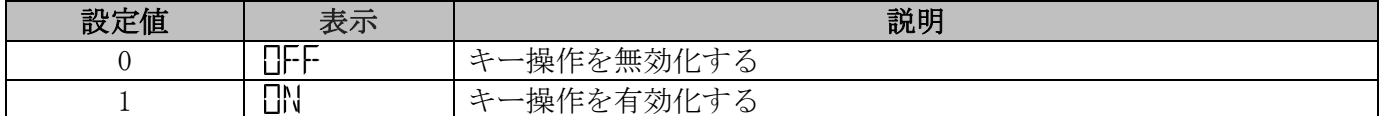

### 4.5

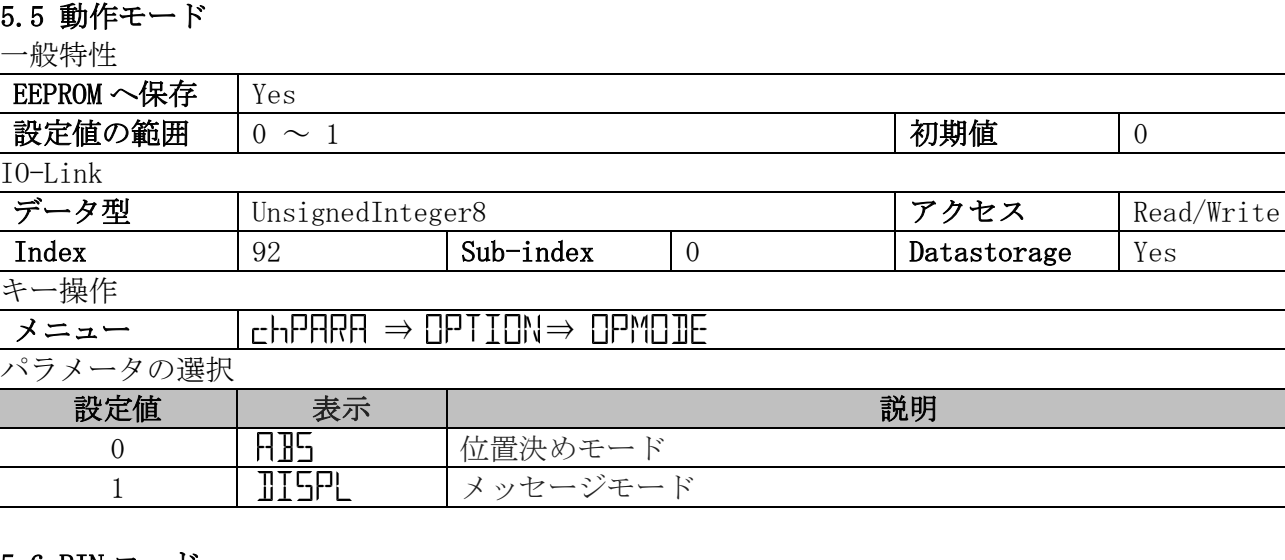

### 4.5.6 PIN コード

 $\overline{\phantom{a}}$ 

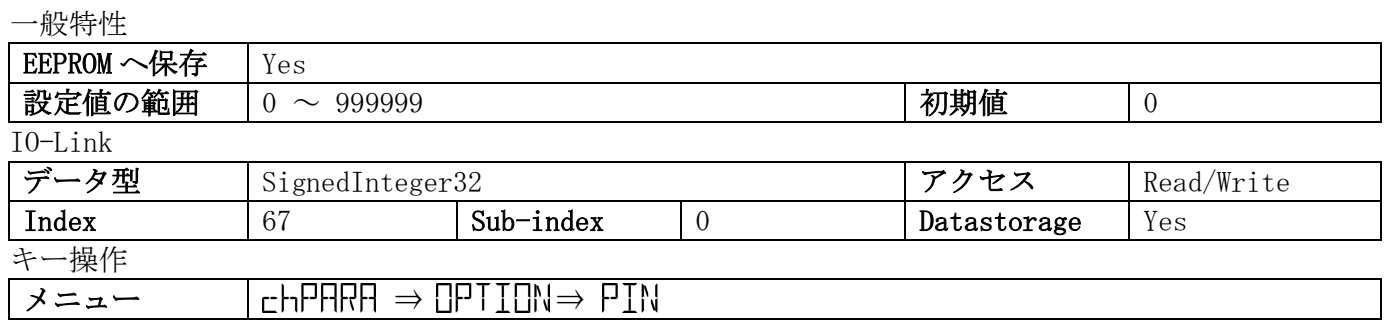

# 4.5.7 パラメータの初期化

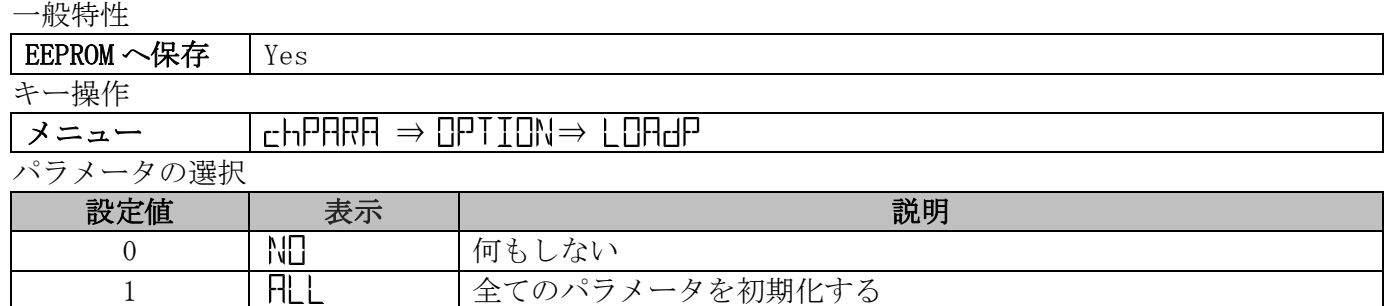

#### 4.5.8 コード入力 一<br>- 向几乎生活中

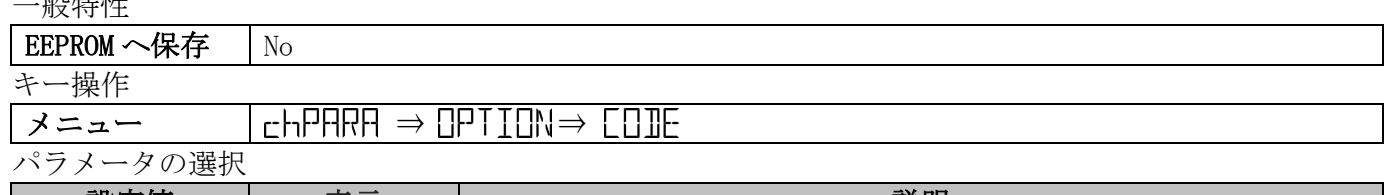

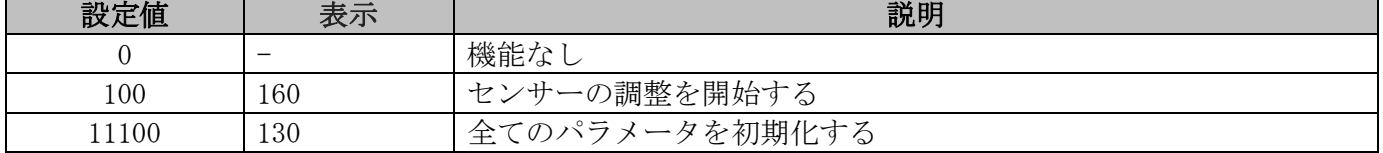

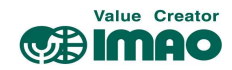

# 5 IO-Link

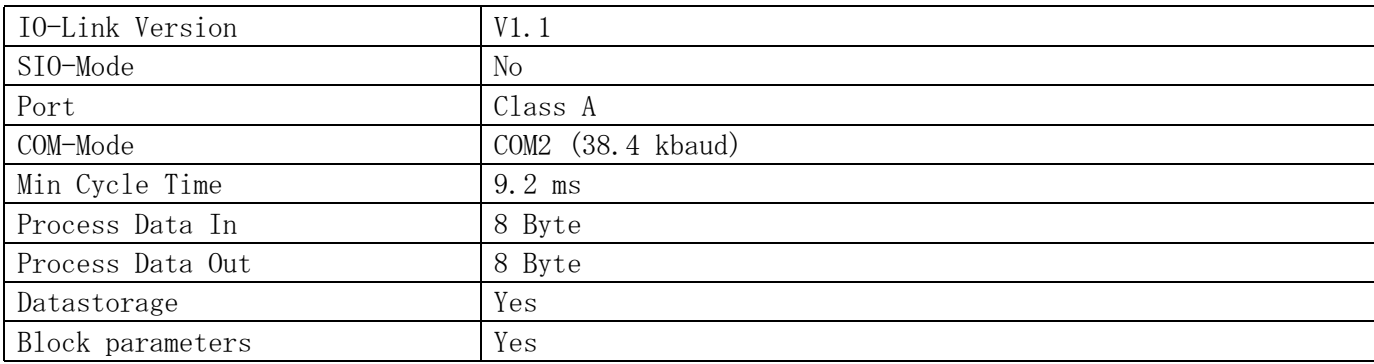

### 5.1 プロセスデータの入力/出力

すべてのプロセスデータは 8 Byte で表示され、動作モードによって意味が異なります。

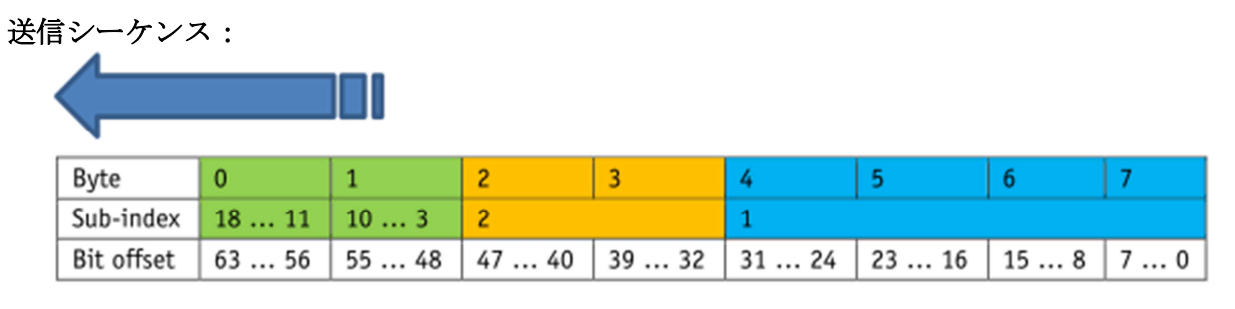

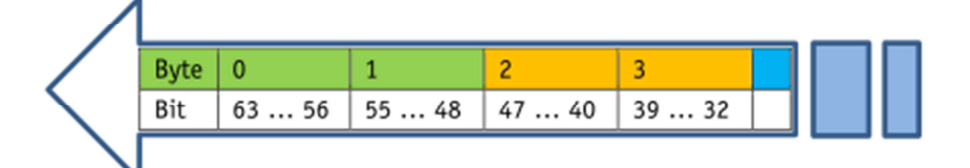

#### **Structure of Process Data**

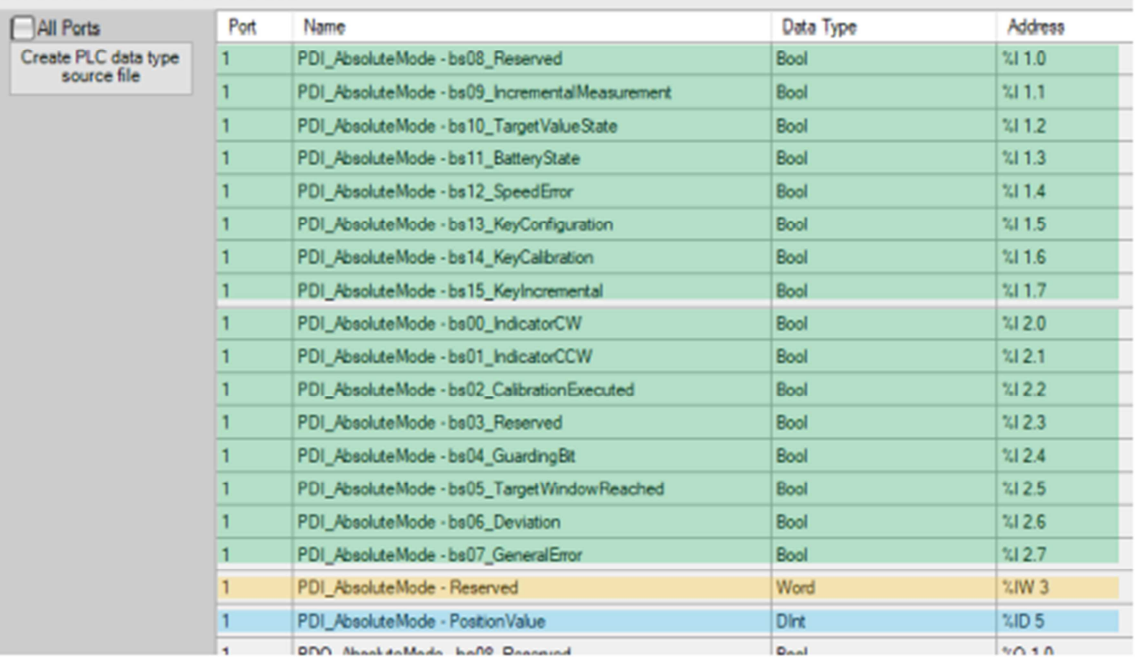

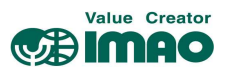

# 5.1.1 位置決めモードでのデータ処理

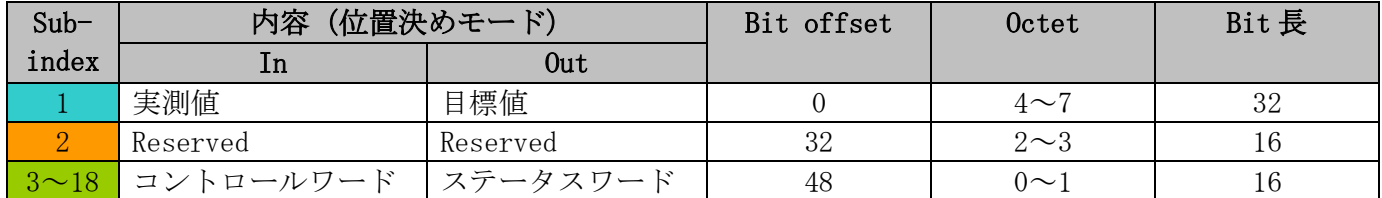

# 5.1.1.1 プロセスデータ出力 (マスター ⇒ デバイス)

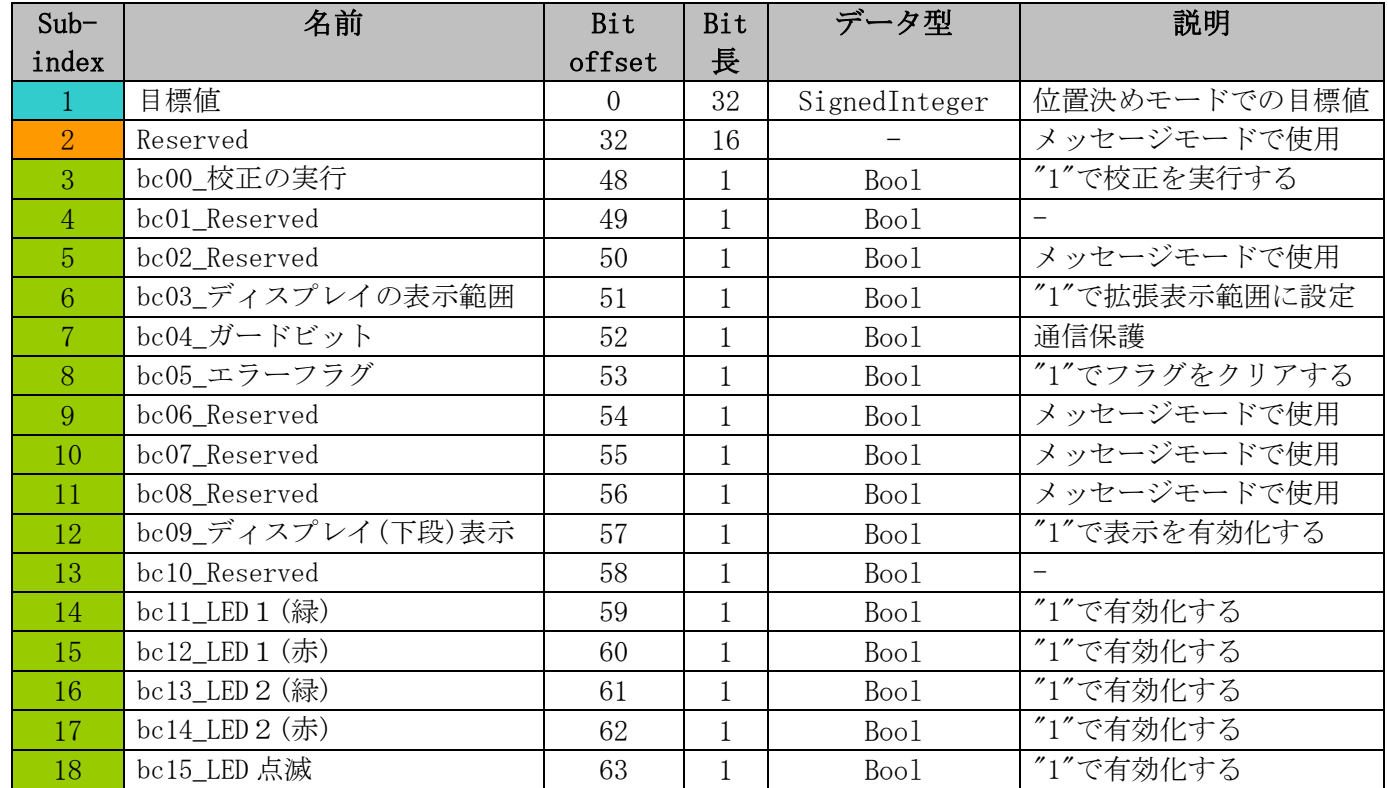

# 5.1.1.2 プロセスデータ入力 (デバイス ⇒ マスター)

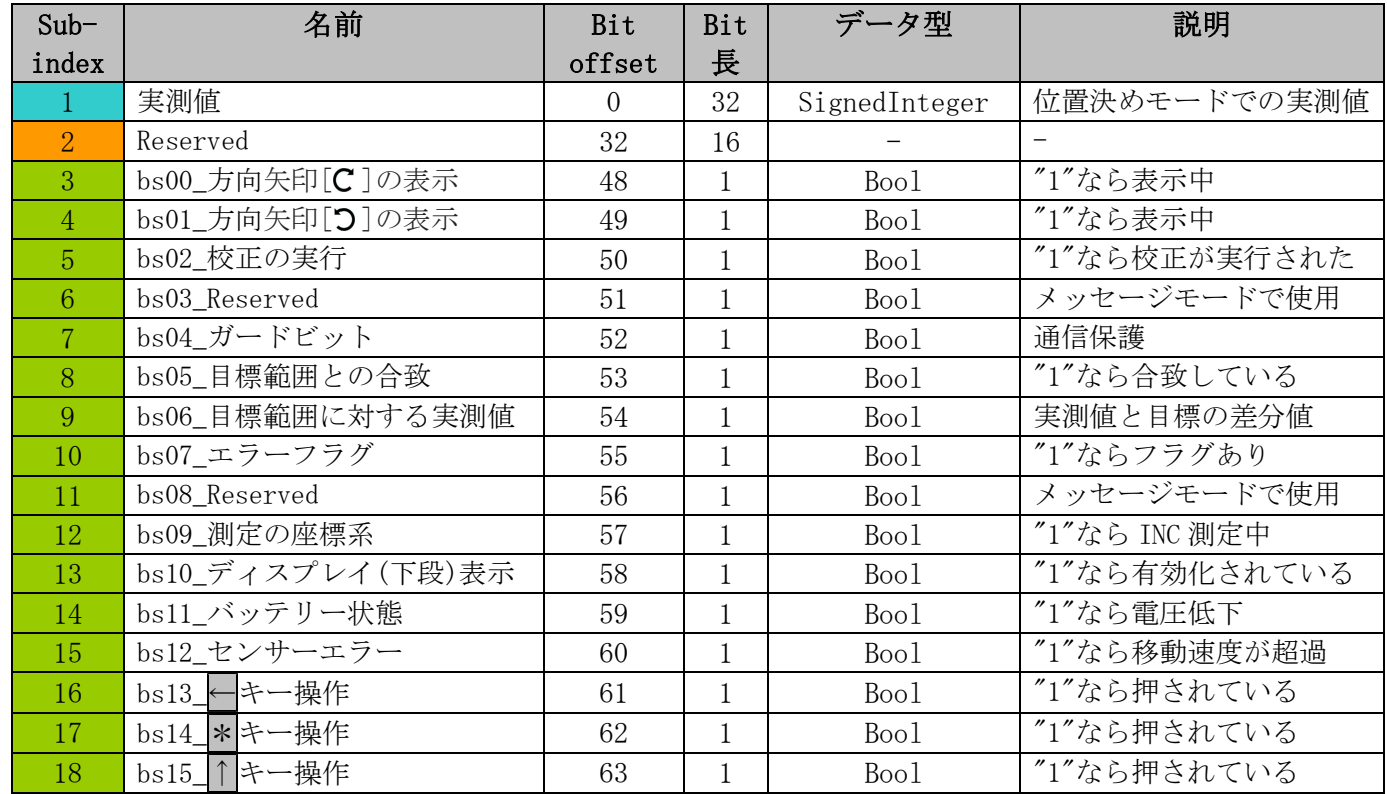

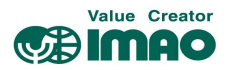

# 5.1.2 メッセージモードでのデータ処理

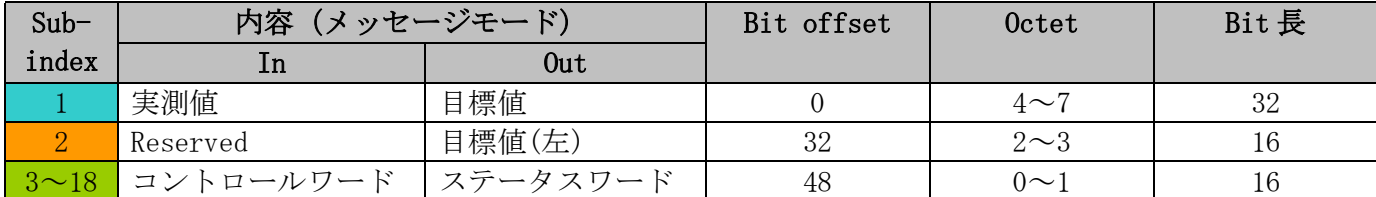

# 5.1.2.1 プロセスデータ出力 (マスター ⇒ デバイス)

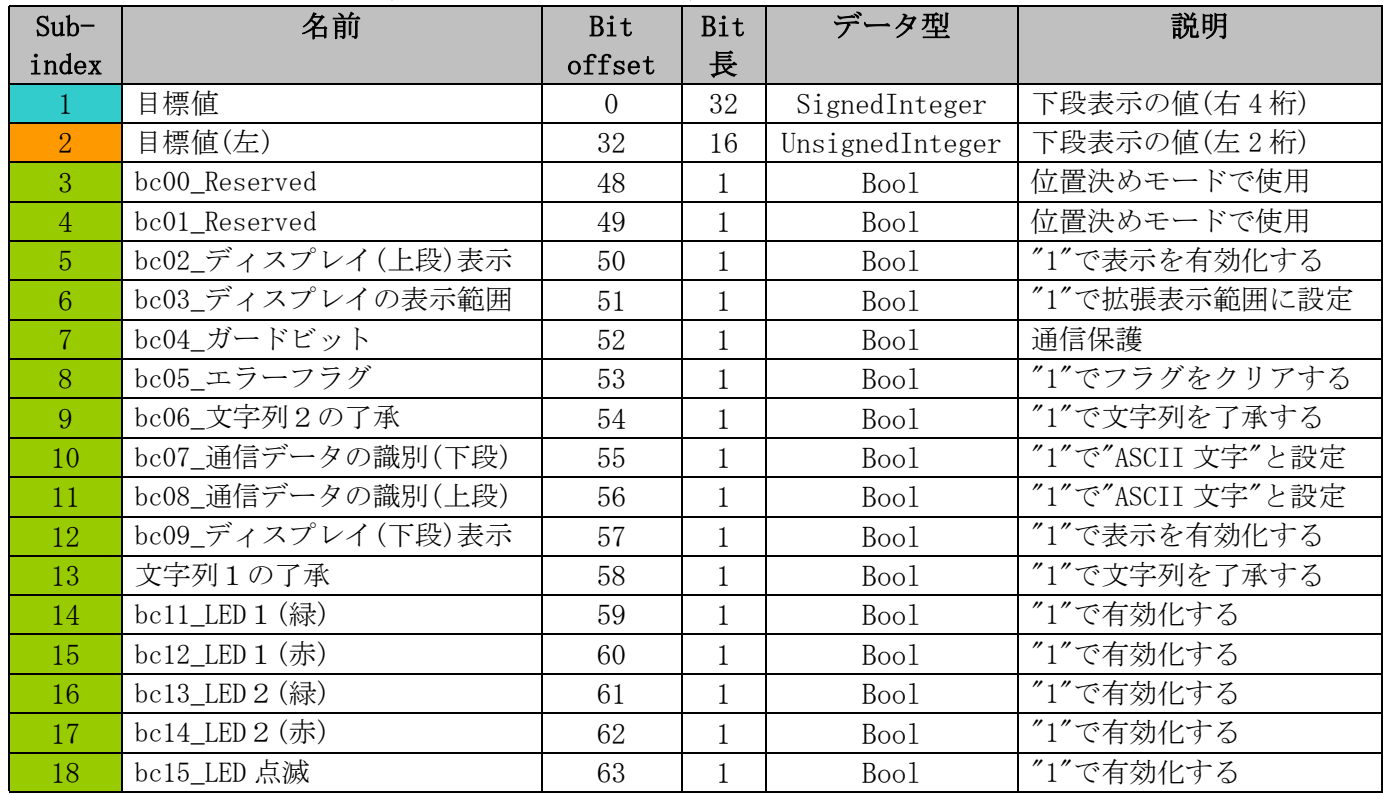

# 5.1.2.2 プロセスデータ入力 (デバイス ⇒ マスター)

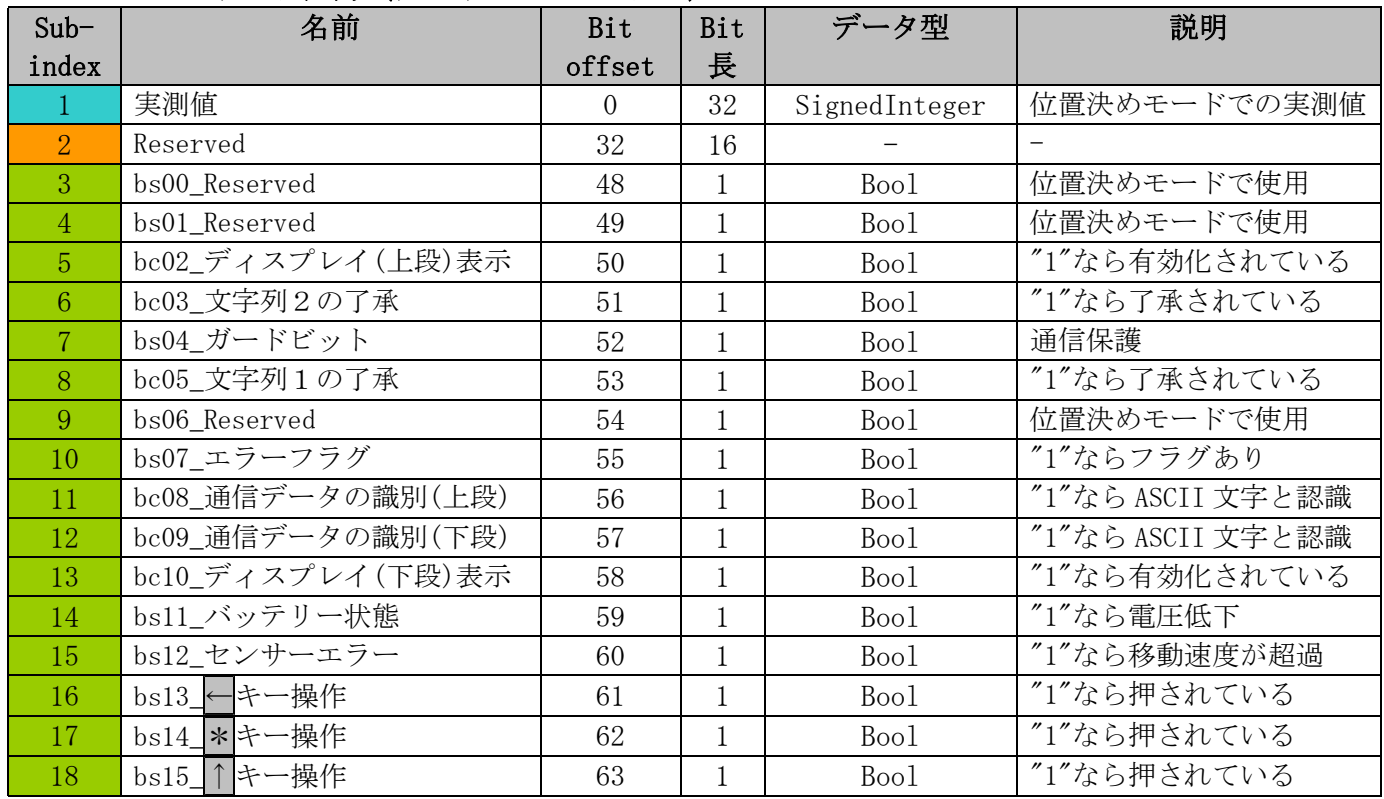

# 5.2 オブジェクトのディレクトリ

# 5.2.1 IO-Link 固有オブジェクト

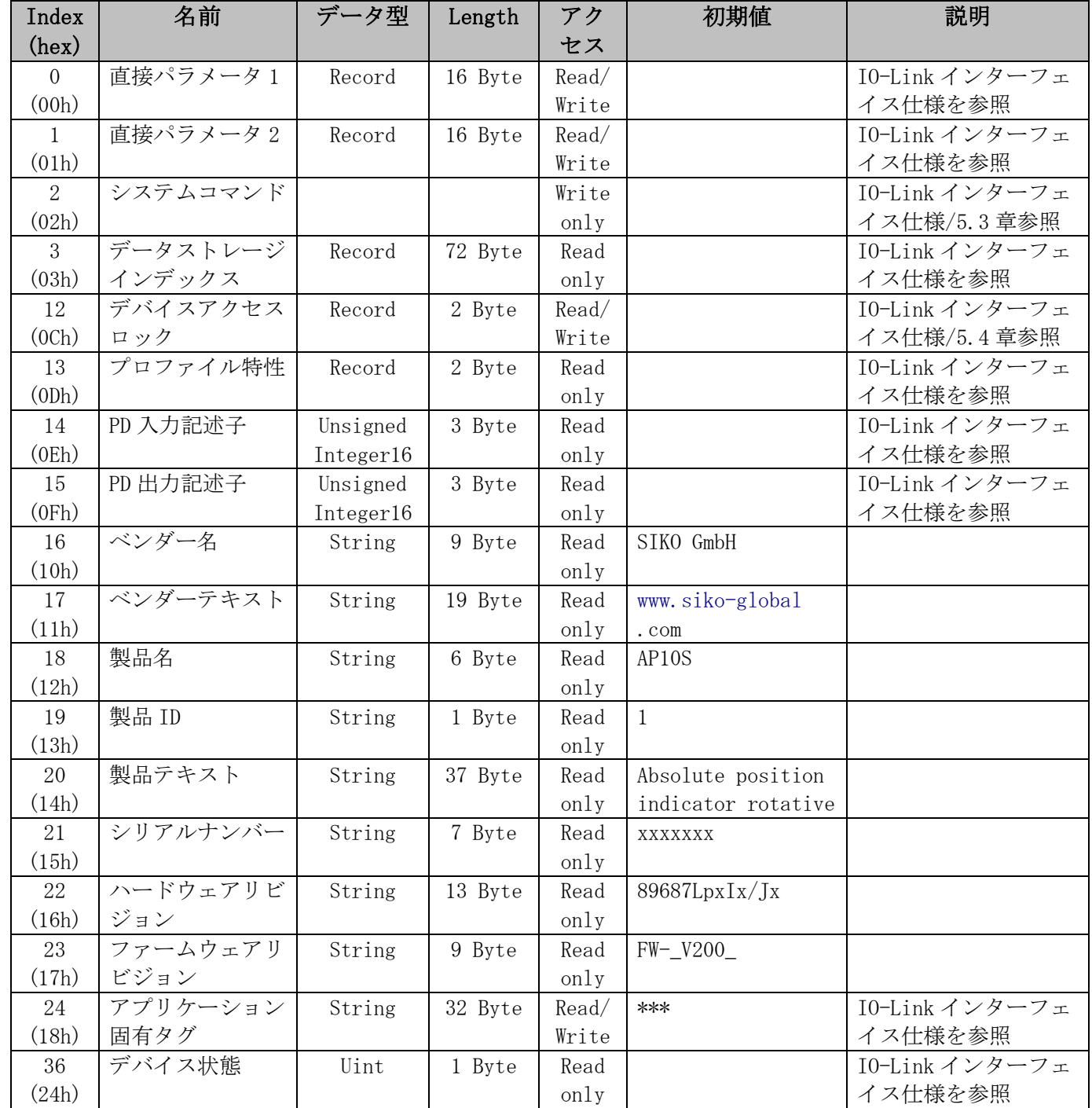

Value Creator **EBIMAO** 

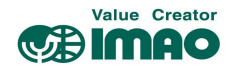

# 5.3 システムコマンド

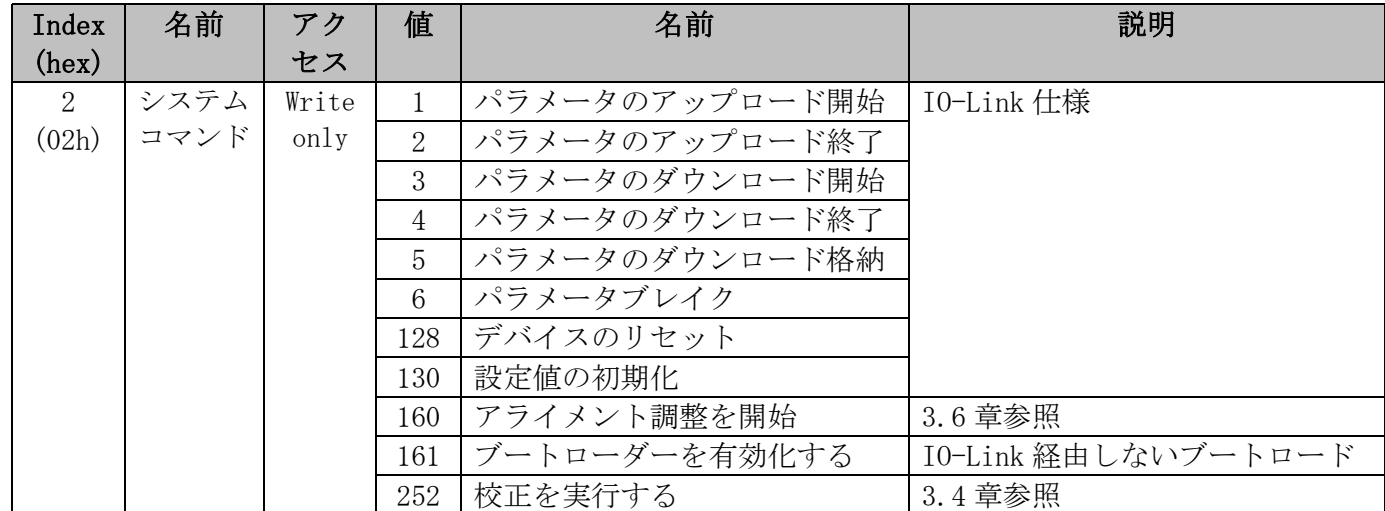

# 5.4 デバイスアクセスロック

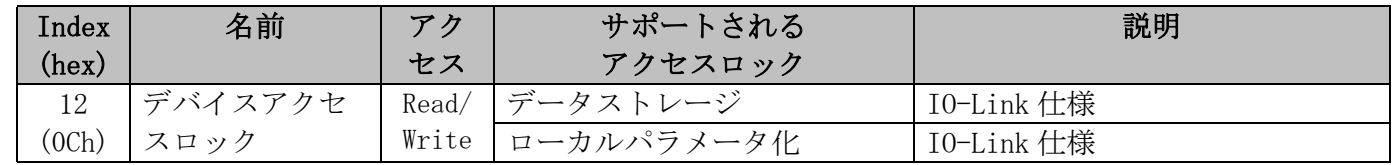

# 5.5 イベントコード

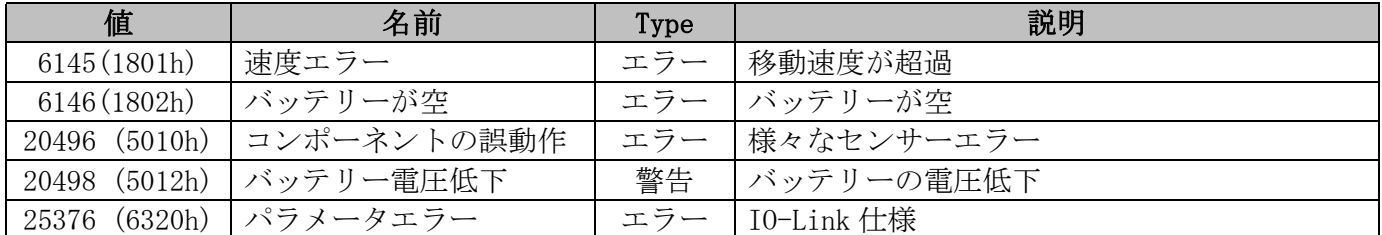

# 5.6 エラーコード

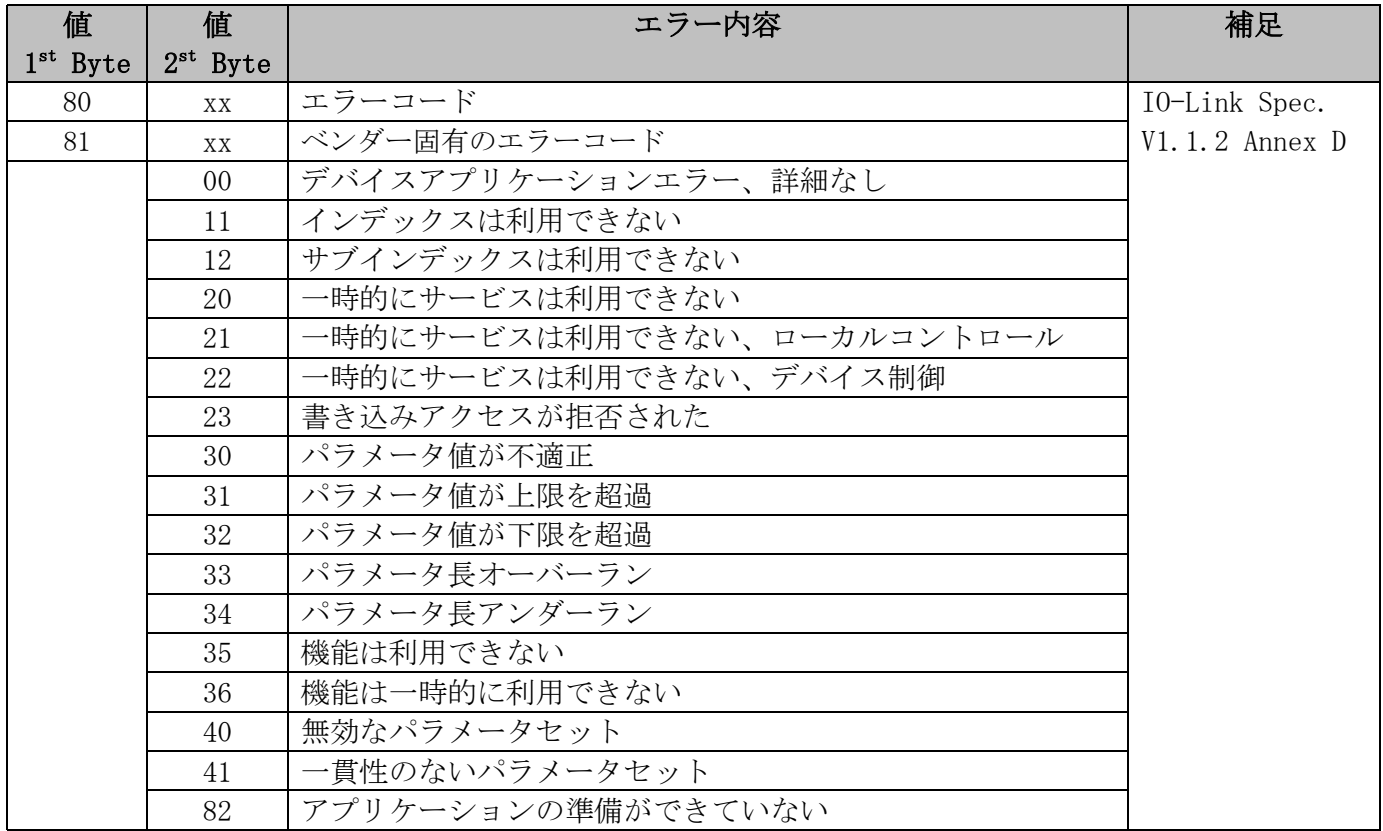

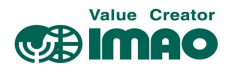

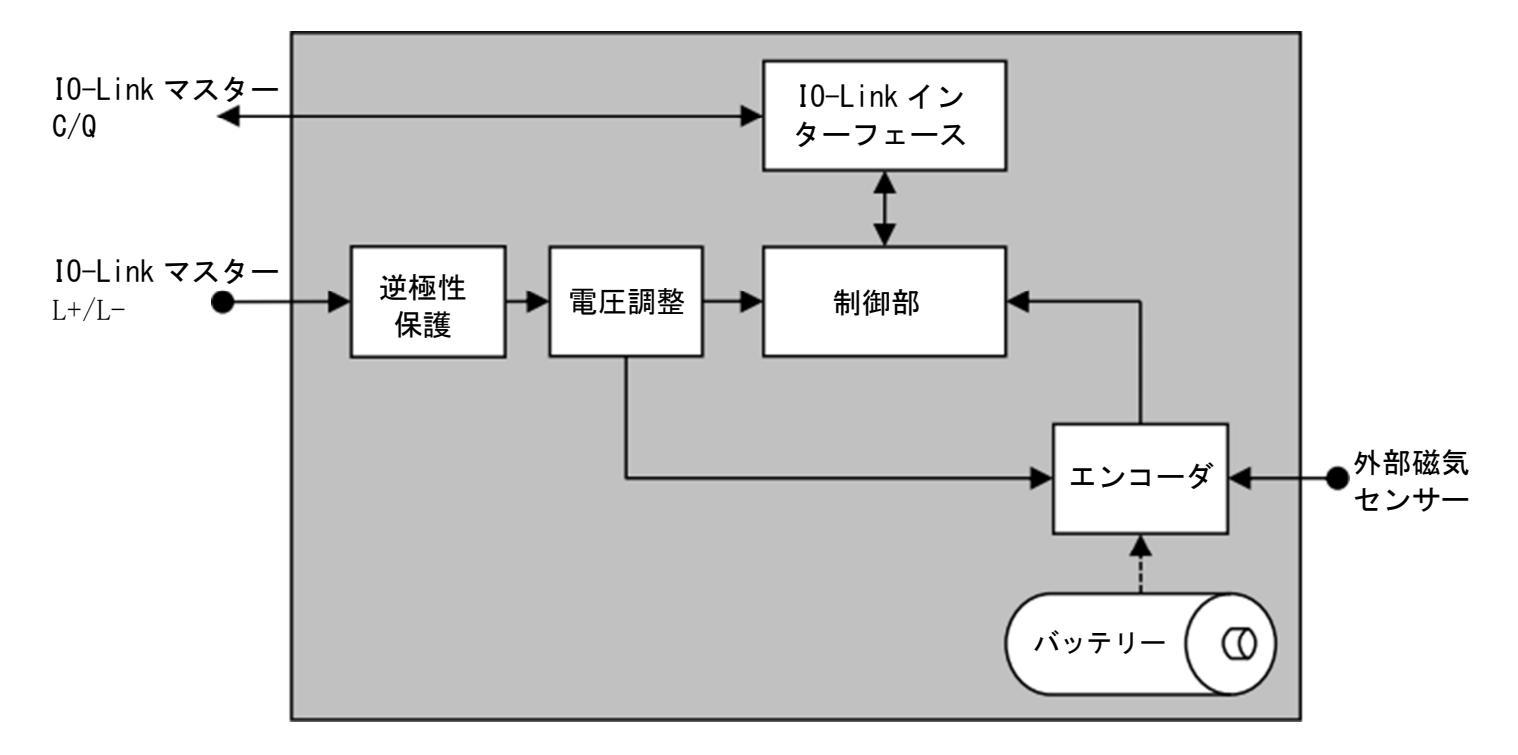

# \*\*\* イマオ コーポレーション

【お問い合わせ】

https://www.imao.co.jp/contact.html

SNDEP10-MS-IOL-UM003 <SIKO30072020>

この印刷物は2021年3月作成です。なお、予告なく仕様変更することがありますのでご了承ください。